### **SPARC Enterprise M4000/M5000** 服务器

安装指南

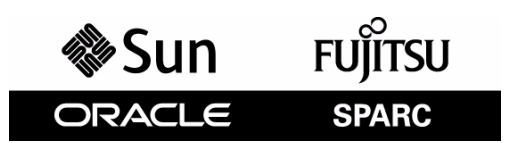

文件号码: 820-1361-14 手册代码: C120-E351-07ZH 2010 年 12 月,修订版 A

版权所有 © 2007, 2010, Oracle 和/或其附属公司。保留所有权利。

FUJITSU LIMITED 对本文档的某些部分提供了技术支持并进行了审校。

对于本文档中介绍的产品和技术, Oracle 和/或其附属公司和 Fujitsu Limited 分别拥有相关的知识产权,此类产品、技术及本文档受版权法、 专利法与其他知识产权法和国际公约的保护。

本文档及其相关产品和技术的使用、复制、分发和反编译均受许可证限制。未经 Oracle 和/或其附属公司和 Fujitsu Limited 及其适用许可方 (如果有)的事先书面许可,不得以任何形式、任何手段复制此类产品或技术或本文档的任何部分。提供本文档并不意味着赋予您对相关产品 或技术的任何明示或默示的权利或许可,而且本文档不包含也不表示 Oracle 或 Fujitsu Limited 或各自分支机构作出的任何种类的任何承诺。

本文档以及其中介绍的产品和技术可能包含已从 Oracle 和/或其附属公司和 Fujitsu Limited 供应商处获得版权和/或使用许可的第三方知识产 权,包括软件和字体技术。

根据 GPL 或 LGPL 的条款,一经请求,最终用户可以使用受 GPL 或 LGPL 约束的源代码副本 (如果适用)。请与 Oracle 和/或其附属公司或 Fujitsu Limited 联系。

本发行版可能包含由第三方开发的内容。

本产品的某些部分可能是从 Berkeley BSD 系统衍生出来的,并获得了加利福尼亚大学的许可。 UNIX 是 X/Open Company, Ltd. 在美国和其他 国家/地区独家许可的注册商标。

Oracle 和 Java 是 Oracle 和/或其附属公司的注册商标。 Fujitsu 和 Fujitsu 徽标是 Fujitsu Limited 的注册商标。

所有 SPARC 商标的使用均已获得许可, 它们是 SPARC International, Inc. 在美国和其他国家/地区的注册商标。标有 SPARC 商标的产品均基于 由 Oracle 和/或其附属公司开发的体系结构。 SPARC64 是 SPARC International, Inc. 的商标, Fujitsu Microelectronics, Inc. 和 Fujitsu Limited 已获得其使用许可。其他名称可能是各自所有者的商标。

美国政府权利-商业用途。美国政府用户应遵循 Oracle 和/或其附属公司和 Fujitsu Limited 的政府用户标准许可协议, 以及 FAR (Federal Acquisition Regulations, 即"联邦政府采购法规")的适用条款及其补充条款。

免责声明:Oracle 和 Fujitsu Limited 和/或各自的任何分支机构作出的与本文档或其中介绍的任何产品或技术有关的担保仅限于在提供产品或 技术所依照的许可协议中明确规定的担保。除非在此类许可协议中明确规定,否则 **ORACLE** 或 **FUJITSU LIMITED** 和**/**或其分支机构对于此类 产品或技术或本文档不作出任何种类的陈述或担保 (明示或默示)。此类产品或技术或本文档均按原样提供,对于所有明示或默示的条件、陈 述和担保,包括但不限于对适销性、适用性或非侵权性的默示保证,均不承担任何责任,除非此免责声明的适用范围在法律上无效。除非在此 类许可协议中明确规定,否则在适用法律允许的范围内,对于任何第三方 (基于任何法律理论)的收入或利润损失、效用或数据丢失或业务中 断, 或任何间接、特殊、意外或继发的损害, Oracle 或 Fujitsu Limited 和/或其任何分支机构均不承担任何责任, 即使事先已被告知有可能发 生此类损害。

本文档按 "原样"提供,对于所有明示或默示的条件、陈述和担保,包括对适销性、适用性或非侵权性的默示保证,均不承担任何责任,除非 此免责声明的适用范围在法律上无效。

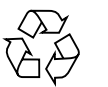

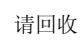

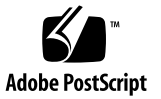

### 目录

[前言](#page-6-0) **vii**

- **1.** [安装概述](#page-10-0) **1–1**
	- 1.1 [安装工作流程](#page-10-1) 1–1

#### **2.** [准备安装服务器](#page-12-0) **2–1**

- 2.1 [安全防范措施](#page-12-1) 2–1
- 2.2 [安装服务器之前](#page-13-0) 2–2
	- 2.2.1 [设备电源](#page-13-1) 2–2
		- 2.2.1.1 [设备的电源要求和特征](#page-15-0) 2–4
		- [2.2.1.2](#page-18-0) 接地 2–7
	- 2.2.2 [电缆连接](#page-19-0) 2–8
	- 2.2.3 [检查安装位置](#page-19-1) 2–8
- 2.3 [工具和设备](#page-20-0) 2–9

#### **3.** [安装服务器](#page-22-0) **3–1**

- 3.1 [检查组件](#page-22-1) 3–1
- 3.2 [连接输入电源线](#page-23-0) 3–2
	- 3.2.1 连接 [UPS](#page-23-1) 单元 3–2
	- 3.2.2 [在加电之前检验输入电源连接](#page-24-0) 3–3
- 3.3 [连接管理控制台](#page-25-0) 3–4
	- 3.3.1 [连接控制台](#page-27-0) 3–6
	- 3.3.2 初始化 [XSCF](#page-28-0) 单元 3–7
- 3.4 [打开服务器电源](#page-30-0) 3–9
	- 3.4.1 [检验配置](#page-31-0) 3–10
	- 3.4.2 [检查双供电](#page-34-0) 3–13
- 3.5 [连接其他外围设备](#page-34-1) 3–13

#### **4.** [将域连接到网络](#page-36-0) **4–1**

- 4.1 [网络配置概述](#page-36-1) 4–1
- 4.2 [连接到网络](#page-36-2) 4–1
- 4.3 [验证网络连接](#page-37-0) 4–2
- 4.4 通过运行 Oracle VTS [软件检验操作](#page-37-1) 4–2

#### **A.** [系统视图](#page-38-0) **5–1**

- [A.1 M4000](#page-38-1) 服务器视图 5–1
- [A.2 M5000](#page-41-0) 服务器视图 5–4
- A.3 [操作面板概述](#page-45-0) 5–8

#### **B.** [故障隔离](#page-50-0) **B–1**

- B.1 [常见问题的更正措施](#page-50-1) B–1
- B.2 [使用诊断命令](#page-51-0) B–2
	- B.2.1 使用 [showhardconf](#page-51-1) 命令 B–2
	- B.2.2 使用 [showlogs](#page-54-0) 命令 B–5
	- B.2.3 使用 [showstatus](#page-55-0) 命令 B–6
	- B.2.4 使用 [fmdump](#page-55-1) 命令 B–6
		- B.2.4.1 [fmdump -V](#page-55-2) 命令 B–6
		- B.2.4.2 [fmdump -e](#page-56-0) 命令 B–7
	- B.2.5 使用 [fmadm faulty](#page-56-1) 命令 B–7
		- B.2.5.1 [fmadm config](#page-57-0)  $\hat{m} \triangleq B-8$
	- B.2.6 使用 [fmstat](#page-57-1) 命令 B–8

B.3 传统的 [Oracle Solaris](#page-58-0) 诊断命令 B–9

B.3.1 使用 [iostat](#page-58-1) 命令 B–9 [B.3.1.1](#page-58-2) 选项 B–9 B.3.2 使用 [prtdiag](#page-60-0) 命令 B–11

[B.3.2.1](#page-60-1) 选项 B–11

- B.3.3 使用 [prtconf](#page-63-0) 命令 B–14 [B.3.3.1](#page-63-1) 选项 B–14
- B.3.4 使用 [netstat](#page-65-0) 命令 B–16 [B.3.4.1](#page-65-1) 选项 B–16
- B.3.5 使用 [ping](#page-66-0) 命令 B–17 [B.3.5.1](#page-66-1) 选项 B–17
- [B.3.6](#page-67-0) 使用 ps 命令 B–18 [B.3.6.1](#page-67-1) 选项 B–18
- B.3.7 使用 [prstat](#page-68-0) 命令 B–19 [B.3.7.1](#page-68-1) 选项 B–19

# <span id="page-6-0"></span>前言

本安装指南介绍如何安装和设置 Oracle 和 Fujitsu 的 SPARC Enterprise M4000/M5000 服务器。本文档的目标读者是授权服务提供商。本文提及的 M4000 服务器或 M5000 服 务器表示 SPARC Enterprise M4000 或 SPARC Enterprise M5000 服务器。

本节介绍以下内容:

- 第 vii 页的 "[SPARC Enterprise M4000/M5000](#page-6-1) 服务器文档"
- 第 ix 页的"文本约定"
- 第 ix 页的"安全说明"
- 第 x [页的 "文档反馈"](#page-9-0)

# <span id="page-6-1"></span>SPARC Enterprise M4000/M5000 服务器 文档

有关所有 SPARC Enterprise M4000/M5000 服务器文档的 Web 位置,请参阅服务器随附 的 《SPARC Enterprise M4000/M5000 服务器入门指南》。

产品说明仅在 Web 站点上提供。请查看您的产品是否有最新更新。

注 **–** 有关 Sun Oracle 软件相关的手册 (Oracle Solaris OS 等),请访问 <http://docs.sun.com>

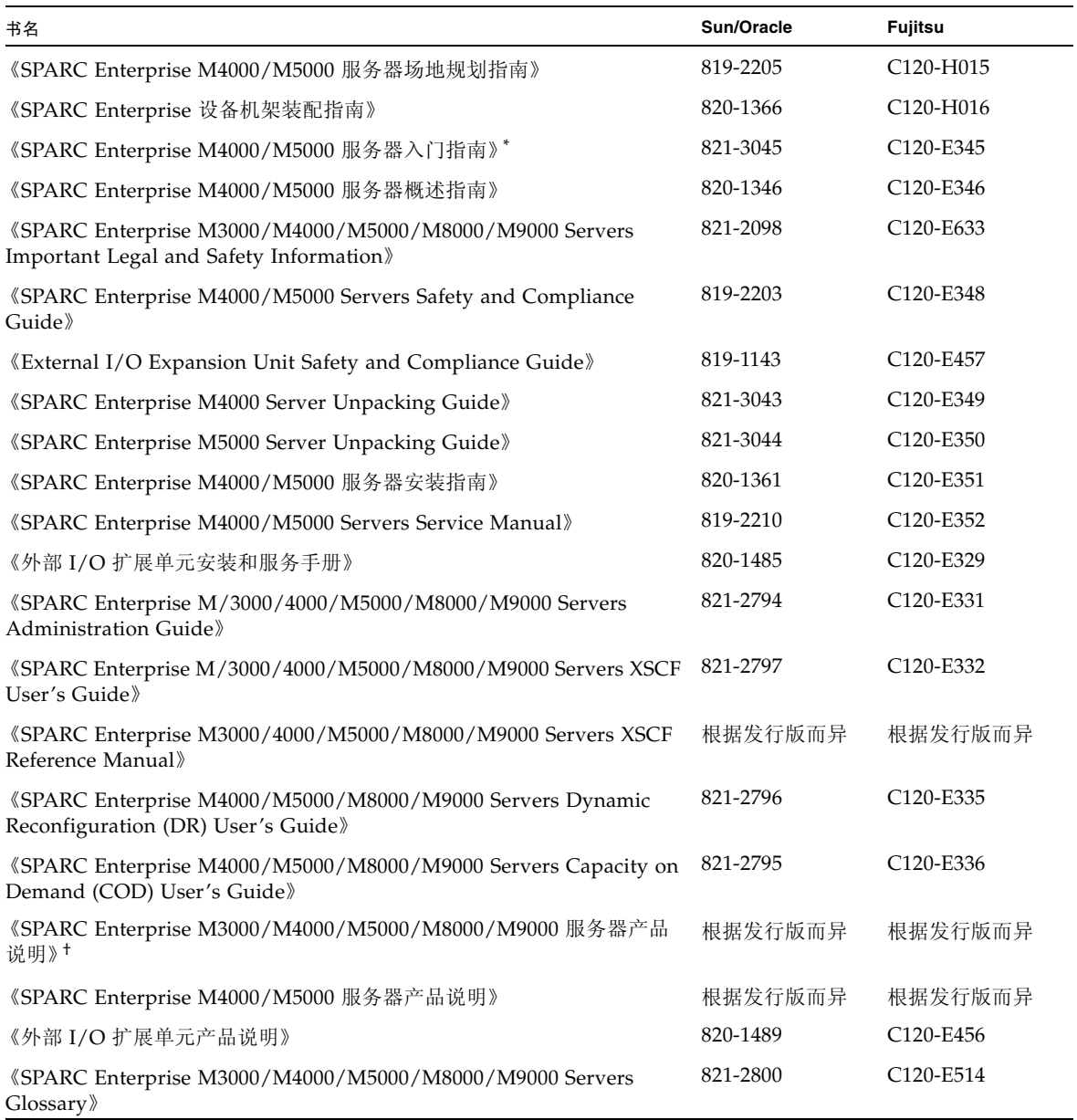

\* 所有入门指南都是印刷文档形式

† 适用于 XCP 1100 版本或更高版本

<span id="page-8-0"></span>文本约定

本手册使用以下字体和符号来表示特定类型的信息。

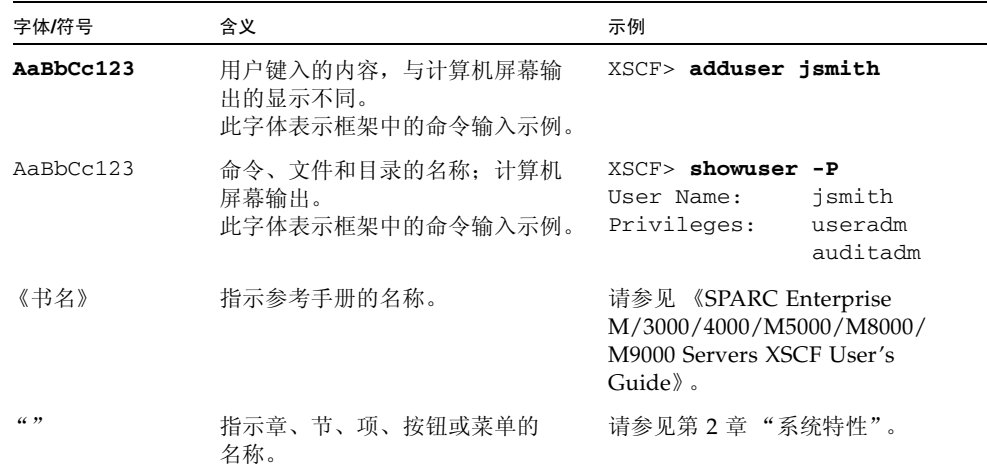

# <span id="page-8-1"></span>安全说明

使用或处理任何 SPARC Enterprise M4000/M5000 服务器之前, 请仔细阅读以下文档。

- 《SPARC Enterprise M3000/M4000/M5000/M8000/M9000 Servers Important Legal and Safety Information》
- 《SPARC Enterprise M4000/M5000 Servers Safety and Compliance Guide》

# <span id="page-9-0"></span>文档反馈

如果您对本文档有任何建议或要求,请访问以下 Web 站点。

■ 对于 Oracle 用户:

<http://docs.sun.com>

■ 对于美国、加拿大和墨西哥的 Fujitsu 用户:

[http://www.computers.us.fujitsu.com/www/support\\_servers.shtml?](http://www.computers.us.fujitsu.com/www/support_servers.shtml?support/servers) support/servers

■ 对于其他国家/地区的 Fujitsu 用户, 请参考以下 SPARC Enterprise 联系网站:

[http://www.fujitsu.com/global/contact/computing/sparce\\_index.html](http://www.fujitsu.com/global/contact/computing/sparce_index.html)

第 **1** 章

# <span id="page-10-0"></span>安装概述

本章介绍服务器的安装过程。

# <span id="page-10-1"></span>1.1 安装工作流程

安装服务器的步骤如图 [1-1](#page-11-0) 所示。

<span id="page-11-1"></span><span id="page-11-0"></span>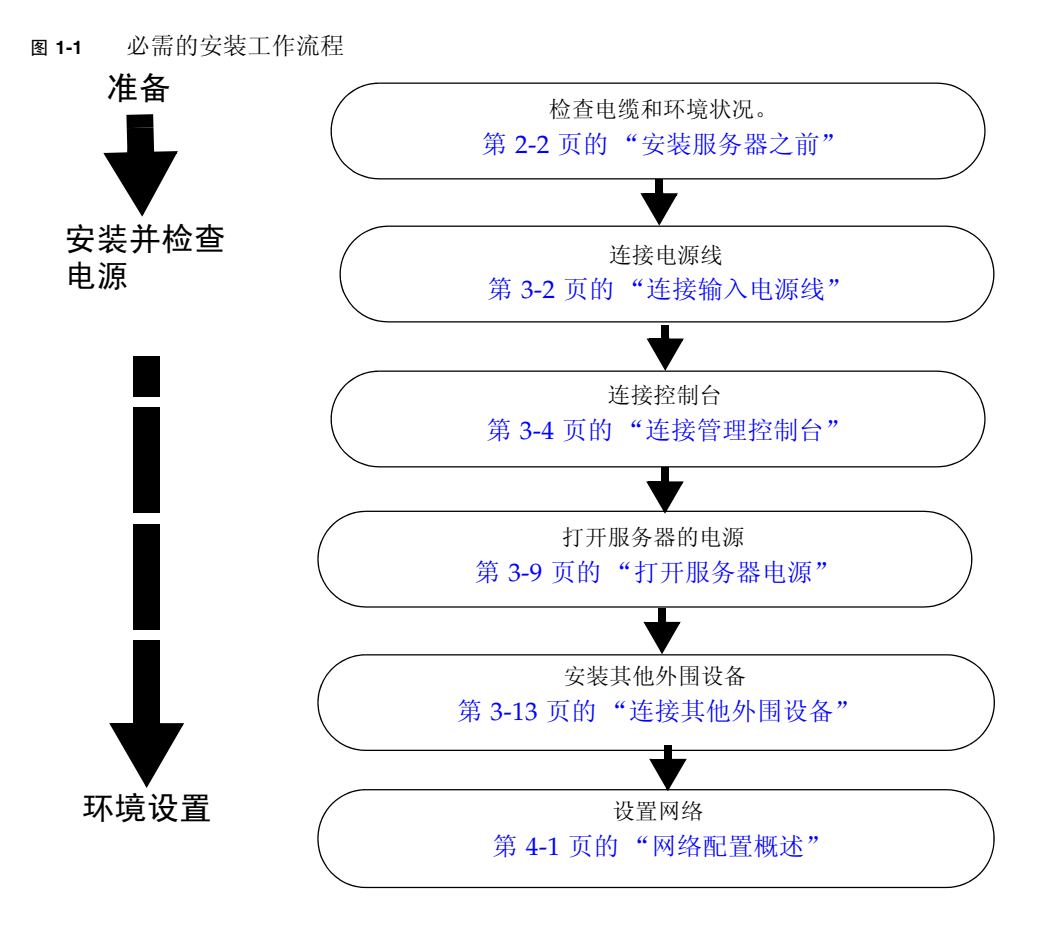

第 **2** 章

# <span id="page-12-0"></span>准备安装服务器

本章介绍需要检查的项目、安装的环境要求、安装位置和其他相关事项。本章包含以下 各节:

- 第 2-1 页的第 2.1 [节 "安全防范措施"](#page-12-1)
- 第 2-2 页的第 2.2 [节 "安装服务器之前"](#page-13-0)
- 第 2-9 页的第 2.3 [节 "工具和设备"](#page-20-0)

# <span id="page-12-1"></span>2.1 安全防范措施

为了保护设备和人身安全,请尽可能遵循以下防范措施:

- 请留意服务器上说明的有关操作的防范措施、警告和注意事项。
- 尽可能使用静电放电 (Electrostatic Discharge, ESD) 插孔、腕带或脚带。
- 请勿堵塞通风孔。
- 请勿将服务器安装在阳光直射或靠近发热设备的位置。
- 请勿将服务器安装在灰尘过多、有腐蚀性气体或者空气中盐分浓度较高的环境中。
- 请勿将服务器安装在振动频繁的位置,应将系统安装在平坦的表面上。
- 使用 3 级或更高级别的接地线。共用任何接地线都会导致出现故障。
- 请勿让电缆压在设备下面或处于绷紧状态。请勿在服务器电源打开的情况下拔下 电源线。
- 请勿在服务器上放置任何东西,也不要直接在其上方做任何工作。
- 在冬季里,注意不要让环境温度急剧上升,否则会导致产品内部产生水汽凝结。 在操作之前要充分预热。
- 请勿将服务器安装在复印机、空调、焊机或噪音较大的任何其他设备附近。
- 请勿将服务器安装在任何会产生大量电子噪声的设备附近。
- 请勿将系统与那些在启动时会导致电压下降的设备 (如设备升降机)接在相同的电 路中。
- 应采取措施,防止现场产生静电。
- 确认电源的电压和频率与服务器上标明的额定电压和频率一致。
- 请勿在服务器的任何开口中插入任何物件,因为服务器中有高压部件。如果在设备的 开口中插入了金属物体或其他导体,可能会造成短路,从而引发火灾、电击或导致设 备损坏。
- <span id="page-13-2"></span>■ 有关服务器维护的详细信息,请与经过认证的服务工程师联系。

# <span id="page-13-0"></span>2.2 安装服务器之前

在安装服务器之前,必须知道系统的配置并了解系统安装的所有前提条件信息。有关说 明,请参阅 《SPARC Enterprise M4000/M5000 服务器场地规划指南》和机架附带的 指南。

### <span id="page-13-1"></span>2.2.1 设备电源

为了应对灾难性故障,设备电源的设计中必须确保可以为系统提供适当的冗余电源。电气 施工与安装必须符合当地、省/市/自治区或国家的电气法规。

注 **–** 下面的功率数都是最大值,即系统经过完全配置时的相应值。实际数值可能会因 具体的系统配置而异。

| 参数       |        | 值                                                                                                    |
|----------|--------|----------------------------------------------------------------------------------------------------|
| 电源线数     |        | 2 根 (每个电源单元 1 根电源线)                                                                                  |
| 冗余       |        | 1 + 1 冗余。第二个电源是 200 VAC 冗余<br>电源                                                                     |
| 输入电流     | 电压范围   | $100-127$ VAC.<br>200-240 VAC                                                                        |
|          | 最大电流   | 100-127 VAC 时为 24.0 A (每根电源线<br>$12 \text{ A}$ )<br>200-240 VAC 时为 12.0 A (每根电源线<br>$12 \text{ A}$ ) |
|          | 电流频率范围 | $50-60$ Hz                                                                                           |
| 功率 (最大值) |        | 1,692 W (2 根电源线)                                                                                     |
| 伏安       |        | 1,763 VA                                                                                             |
| 热量       |        | 5,774 BTU/小时 (6,091 kJ/小时)                                                                           |
| 功率因数     |        | 0.98                                                                                                 |

<sup>表</sup> **2-1** M4000 服务器电气规范

#### <sup>表</sup> **2-2** M5000 服务器电气规范

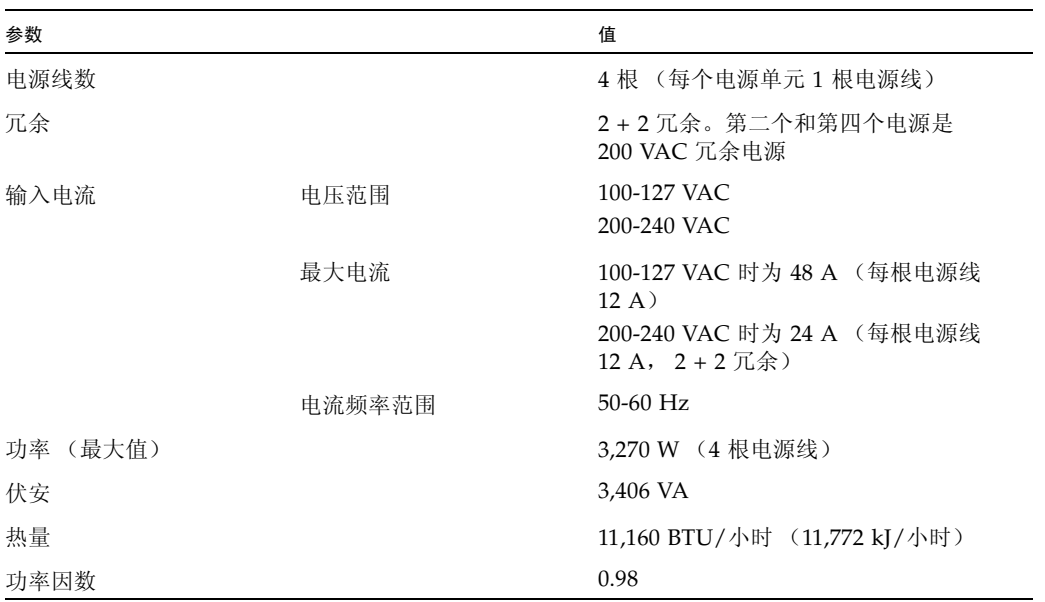

#### <span id="page-15-0"></span>2.2.1.1 设备的电源要求和特征

<span id="page-15-2"></span>为了获得适当的冗余,设备应当有两个独立的电源: 连接到不同的电力公司的供电设施 或连接到 UPS (Uninterruptible Power System, 不间断供电系统)的断路器。为了实 现电源冗余,不应在同一个设备电源上连接多根电源线。

如果计算机设备的电源经常中断和波动,与稳定电源相比,其组件故障率会增加。共有 两种基本配置:

- 电源线采用的是冗余 PSU 连接 [\(图](#page-17-0) [2-1](#page-15-1) 和图 [2-2](#page-16-0))
- 电源线采用的是双供电连接 (图 [2-3](#page-17-1) 和图 [2-4](#page-18-1))

注 **–** 如果服务器有多根电源线直接连接到同一个设备电源配电盘上,请按每个供电线路 一根电缆的方式将电源线分别连接到不同的电源插座上。

<span id="page-15-1"></span><sup>图</sup> **2-1** M4000 服务器 (采用冗余 PSU 连接)

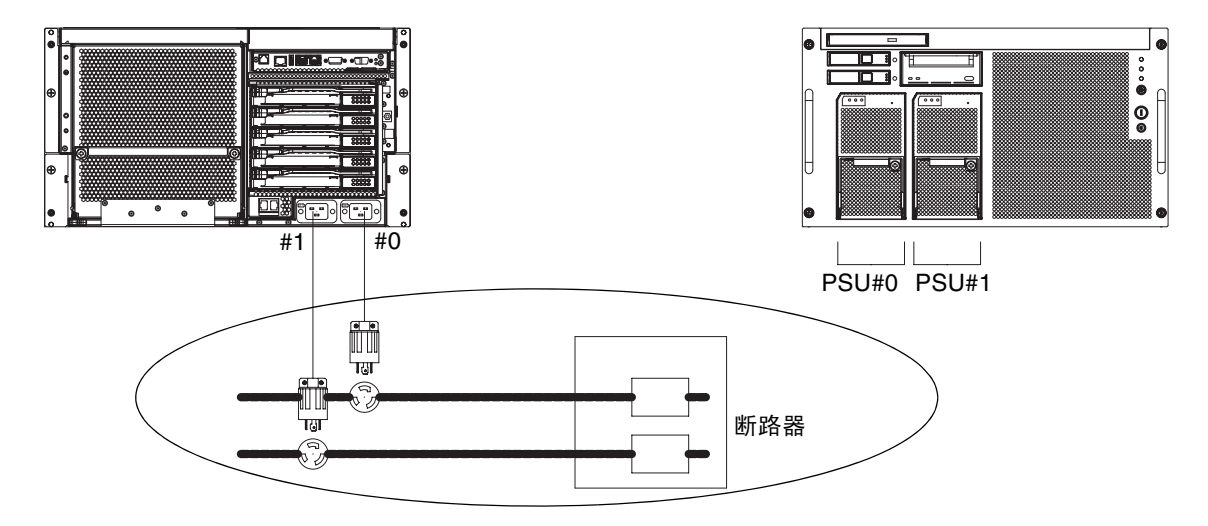

<span id="page-16-0"></span>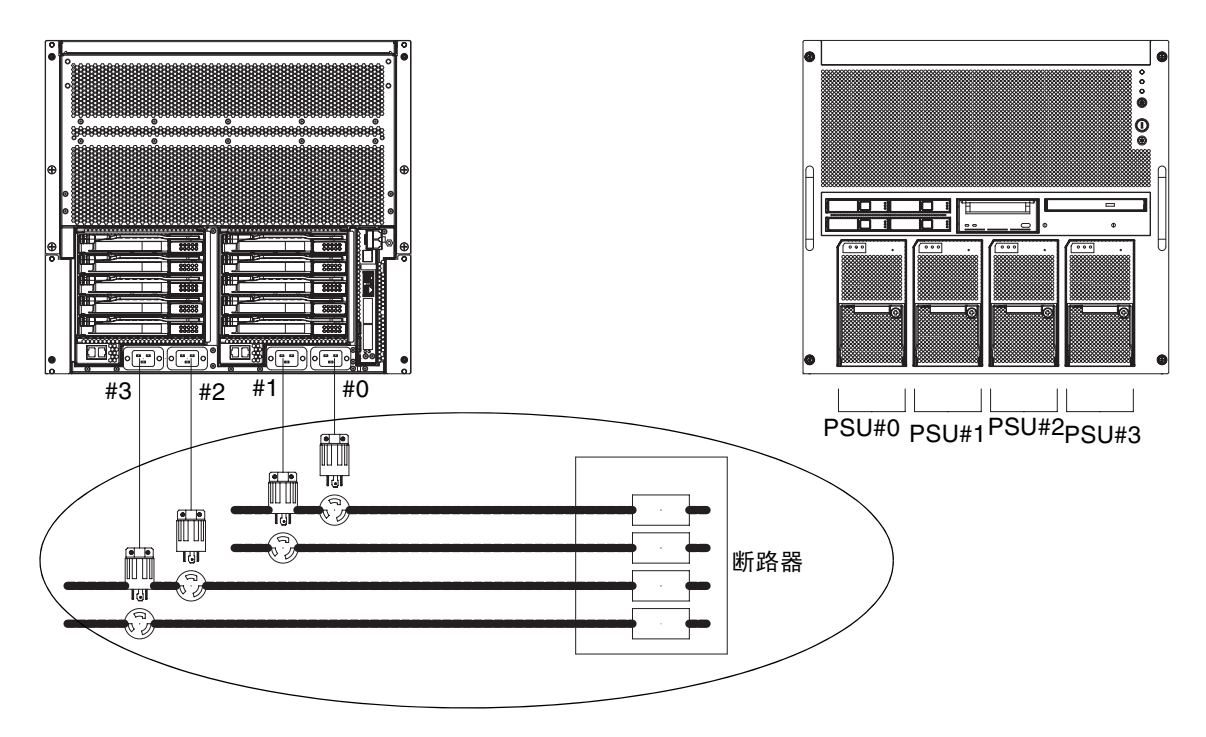

对于双供电连接,应将各电源线分别连接到每个交流电源系统。

#### <span id="page-17-1"></span><span id="page-17-0"></span><sup>图</sup> **2-3** M4000 服务器 (采用双供电连接)

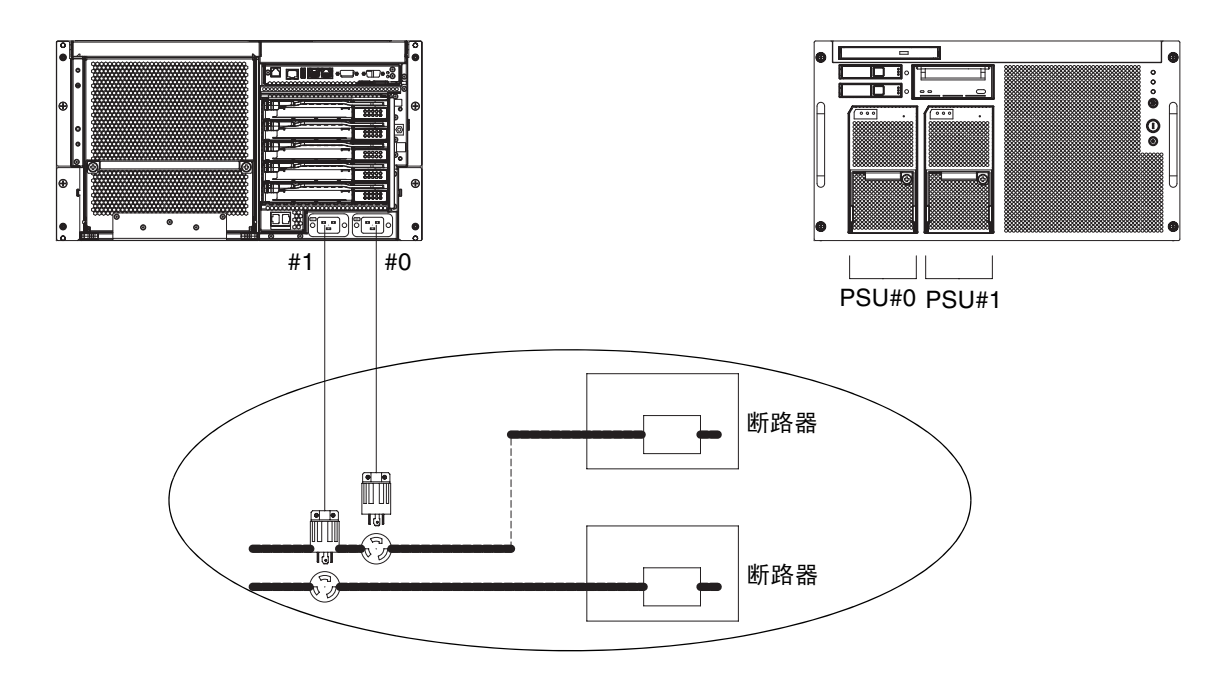

<span id="page-18-1"></span>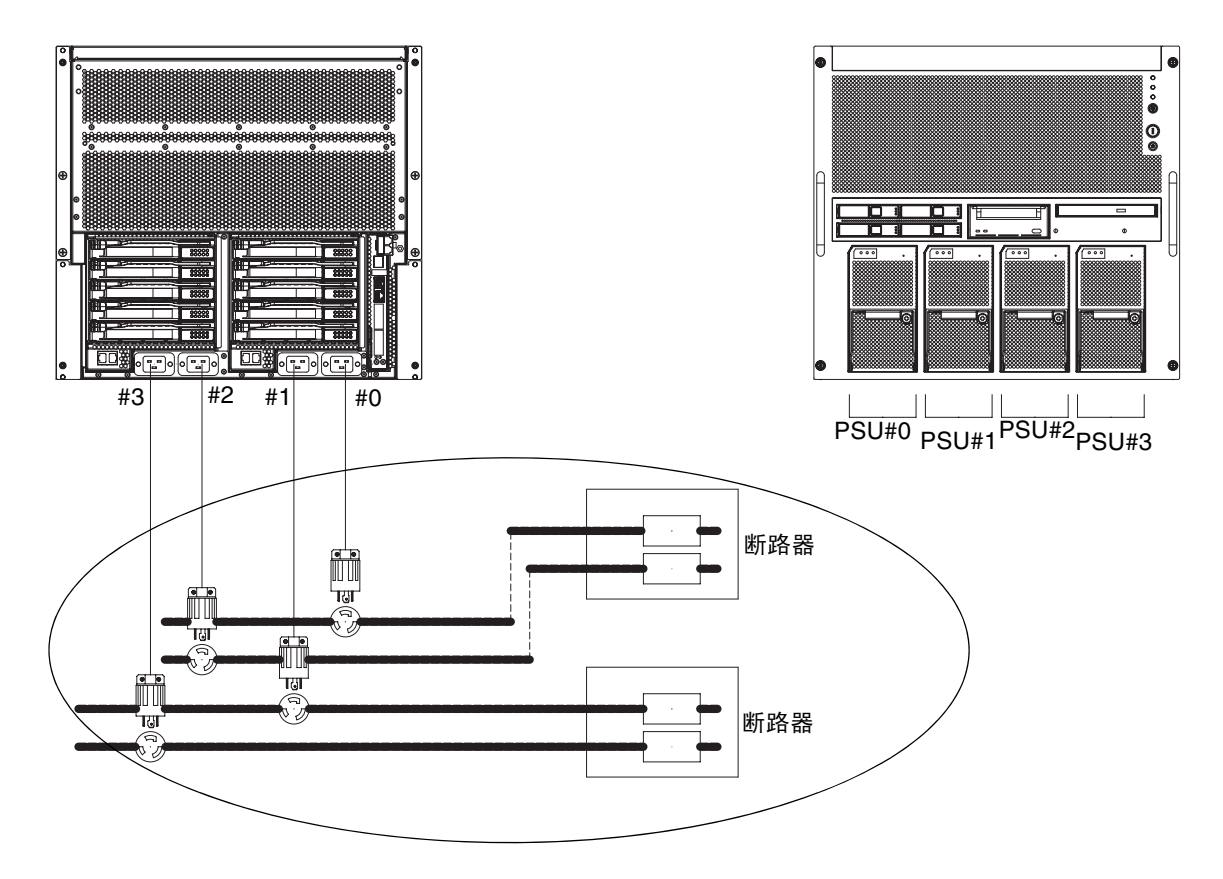

#### <span id="page-18-0"></span>2.2.1.2 接地

系统附带了接地型 (三线)电源线。请始终将电源线连接到接地电源插座。请与设备管 理员或合格的电工联系,以确定建筑物所用的电源类型。无需额外接地,但如果需要, 也可以增加接地装置。

### <span id="page-19-2"></span><span id="page-19-0"></span>2.2.2 电缆连接

表 [2-3](#page-19-2) 列出了服务器的电源线。

#### 表 **2-3** 电源线

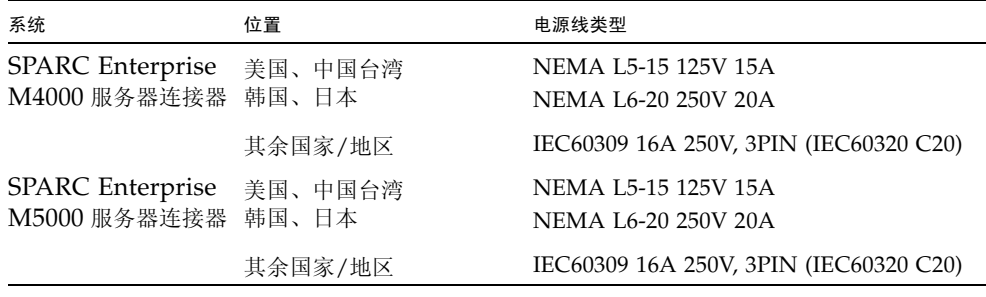

注 **–** 对于拥有 B 类插头的服务器,请确认服务器外是否有 20A 过流保护设备。如果没 有,请通过无熔丝断路器 (NFB) 或保险丝的方式准备 20A 外部过流保护装置。 B 类插 头是指除具有两个并联片的接地型插头之外的插头,如 NEMA L6-30、L6-20、L6-15 和 L5-15。

有关中端服务器的电气规范,请参阅 《SPARC Enterprise M4000/M5000 服务器场地 规划指南》。

### <span id="page-19-1"></span>2.2.3 检查安装位置

安装服务器时,不仅要考虑设备的尺寸,而且还要考虑必要的维修区域(维护区域)的 大小。有关详细信息,请参阅 《SPARC Enterprise M4000/M5000 服务器场地规划指 南》和机架附带的手册。

现场的电工应当验证电气装配是正确的。

# <span id="page-20-0"></span>2.3 工具和设备

下面一节列出了安装服务器所需的工具。

安装服务器时,需要使用下列工具:

- 十字螺丝刀 (2号)
- 防静电手腕带
- 防静电垫
- 5 类或 5 类以上的以太网电缆
- 控制台 (下列之一)
	- ASCII 终端
	- 工作站
	- 终端服务器 (或者连接到终端服务器的配线架)
	- 个人计算机
- XSCF 单元的配置信息 (IP 地址、子网掩码和默认网关等)
- 域配置信息 (IP 地址、子网掩码和默认网关等)

第 **3** 章

### <span id="page-22-0"></span>安装服务器

本章介绍如何安装服务器,本章包含以下各节:

- 第 3-1 页的第 3.1 [节 "检查组件"](#page-22-1)
- 第 3-2 页的第 3.2 [节 "连接输入电源线"](#page-23-0)
- 第 3-4 页的第 3.3 [节 "连接管理控制台"](#page-25-0)
- 第 3-9 页的第 3.4 [节 "打开服务器电源"](#page-30-0)
- 第 3-13 页的第 3.5 [节 "连接其他外围设备"](#page-34-1)

注 **–** 在尚未成功安装和引导服务器之前,请勿安装任何其他 PCI 卡或外围设备。

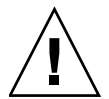

注意 **–** 提升该单元时,请勿抓住前部的手柄。前部的手柄仅用于推入或拉出机架中的 单元。它们不是用来支撑单元重量的。

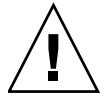

注意 **–** 一次只能将一台服务器拉出设备机架,以防机架失去平衡。每当将服务器拉出 机架时,都必须部署稳定装置 (如果适用)。

# <span id="page-22-1"></span>3.1 检查组件

本节介绍如何检查服务器组件。

- **1.** 对照服务器附带的装箱单检查组件。
- **2.** 检查装箱单上的型号名称和输入格式。

如果装箱单上的任何项目缺少、不正确或者已损坏,请与销售代表联系。

# <span id="page-23-0"></span>3.2 连接输入电源线

<span id="page-23-2"></span>服务器附带了接地型 (三线)电源线。请始终将电源线连接到接地电源插座。

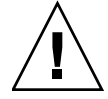

注意 **–** 服务器设计为采用具有接地中线的电源系统。请勿将设备连接到任何其他类型的 电源系统。请与设备管理员或合格的电工联系,以确定建筑物所用的电源类型。

**1.** 将所有电缆都布置在系统外部,并将其放在适当位置以防被损坏。请参阅第 2-4 [页的](#page-15-2) ["设备的电源要求和特征"](#page-15-2),查看说明电缆连接的各图。

注 **–** 安装人员应负责确保设备的电源具有足以完成必要安装的电能和冗余。

**2.** 将电源线连接到输入电源。

为了在电源出现故障时实现冗余,应当通过 AC GRID A 为 PSU0 和 PSU2 提供电源, 通过 AC GRID B 为 PSU1 和 PSU3 提供电源。

注 **–** 在为实现冗余连接电线时,请使用 200 V 的电压,而不能使用 100 V。

**3.** 确保电源线已插紧。

注 **–** 电源线和 InfiniBand 电缆应当松松地挂在服务器后面的维修环中,否则理线架可能 无法完全收回。

### <span id="page-23-1"></span>3.2.1 连接 UPS 单元

使用不间断电源 (Uninterruptible Power Supply, UPS) 单元,可以在电源出现故障或者 经常出现断电情况时向系统提供稳定电源。可以将具有 UPC 接口的 UPS 连接到扩展系 统控制设备单元 (eXtended System Control Facility Unit, XSCFU 或 XSCF 单元)上 的 UPC 端口 (图 [3-2](#page-26-0)), 以便可以执行紧急关闭操作。

使用单供电时,将 UPC 电缆连接到 UPC#0。使用双供电时,将 UPC 电缆连接到 UPC#0 和 UPC#1 (图 [3-1](#page-24-1))。

注 **–** 使用单供电时,不能使用 UPC#1。有关 UPC 端口的接口规范的信息,请参阅 《SPARC Enterprise M4000/M5000 Servers Service Manual》。

<sup>图</sup> **3-1** M5000 服务器双供电 UPC 连接

<span id="page-24-1"></span>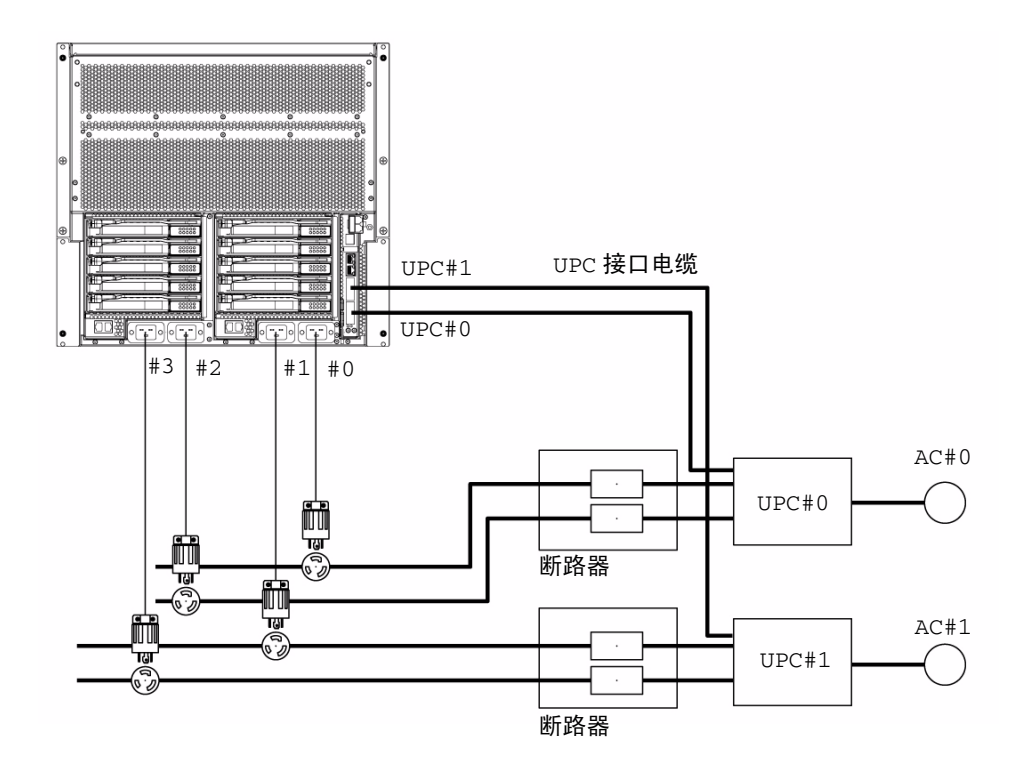

<span id="page-24-0"></span>3.2.2 在加电之前检验输入电源连接

● 让现场电工检验输入电源是否满足电源要求。

有关输入电源的要求,请参阅 《SPARC Enterprise M4000/M5000 服务器场地规划 指南》。

注 **–** 在发货之前 (对于预先装配在设备机架中的服务器)或者服务器装配在设备机柜 中时,应当已连接了服务器端的电源线。如果以前没有连接服务器端的电源线,请在继 续后面的操作之前连接它们。

# <span id="page-25-0"></span>3.3 连接管理控制台

<span id="page-25-1"></span>XSCF 单元上的串行端口是 RJ-45 接口端口,用于监视引导过程以及修改默认设置。 该端口可以使用通过串行电缆连接到串行端口的管理控制台进行监视和配置。

可以将下列任一设备作为管理控制台来监视和配置 XSCF 单元:

- ASCII 终端
- 工作站
- 终端服务器 (或者连接到终端服务器的配线架)
- 个人计算机

注 **–** 可以通过 Telnet 或 ssh 访问连接到 LAN 端口。 LAN 端口具有 B 类专用地址 值,但是它们只有在经过配置之后,才会亲自发出数据包。

注 **–** 模块化连接器 (RCI 连接器)不适用于连接到 TNV 电路。请参见图 [3-2](#page-26-0) 中的 第 1 项。

图 [3-2](#page-26-0) 显示了 XSCF 单元上各个端口的位置。

<span id="page-26-0"></span>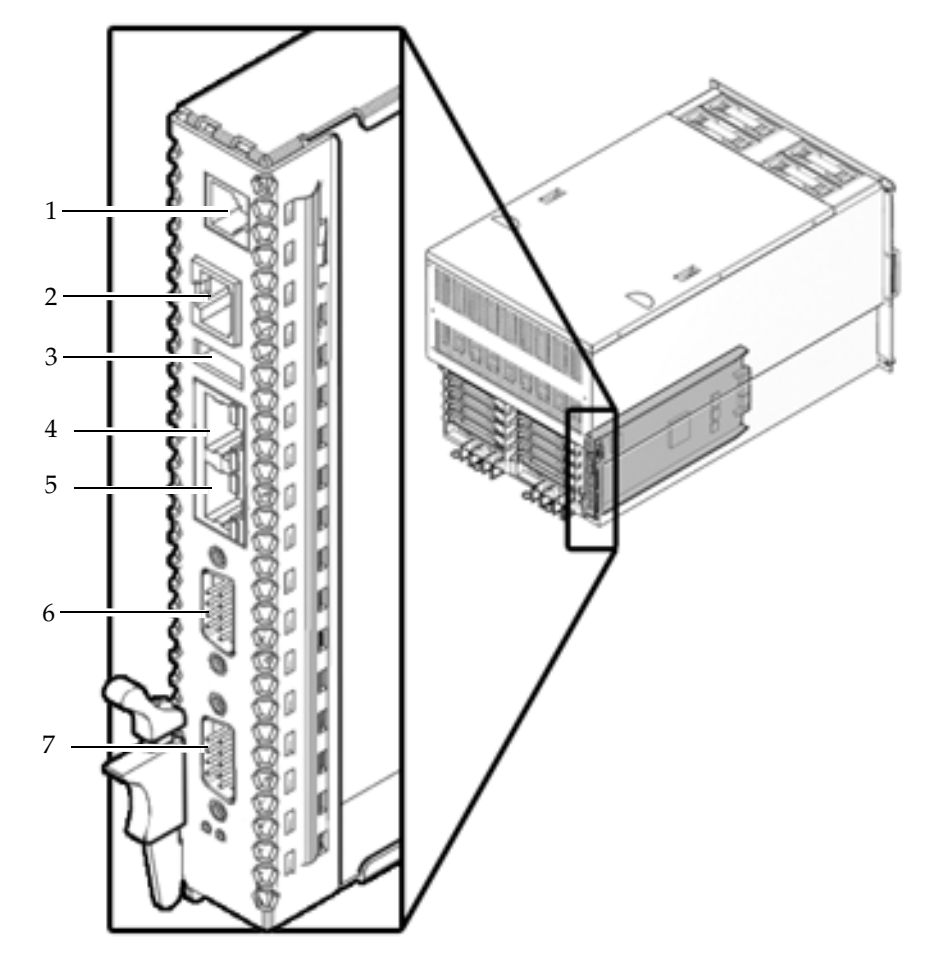

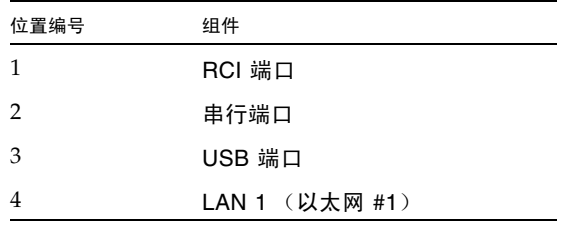

#### <sup>图</sup> **3-2** XSCF 单元上的端口 (显示的是 M5000 服务器)

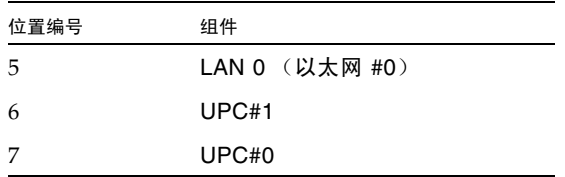

有关 XSCF 单元在 SPARC Enterprise M4000 服务器上的位置,请参见第 [A-1](#page-38-2) 页的 第 A.1 节 "M4000 [服务器视图"。](#page-38-2)

### <span id="page-27-0"></span>3.3.1 连接控制台

本节介绍如何物理连接和配置控制台。

- **1.** 使用服务器附带的串行电缆将管理控制台连接到串行端口。
- **2.** 在管理控制台上配置相应的设置。 该控制台应有以下设置:
- 波特率: 9600 bps
- 数据长度:8 位
- 奇偶校验:无
- 停止位:1 位
- 流量控制: 无
- 延迟:0 除外
- **3.** 将操作面板上的钥匙设置到 "维修"位置。

扳手形图标指示"维修"位置,锁形图标指示"锁定"位置 (图 [3-3](#page-27-1))。

<span id="page-27-1"></span>图 **3-3** 操作面板上的模式开关

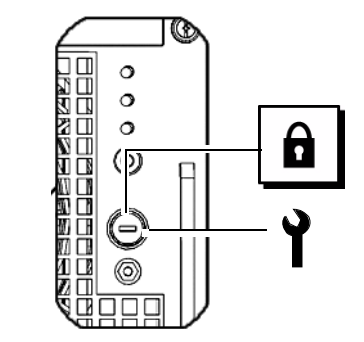

有关操作面板的更多详细信息,请参见第 A-8 页的第 A.3 [节 "操作面板概述"。](#page-45-1)

**4.** 打开输入电源。

注 **–** 在关闭系统电源 (通过拔出电源线或使用配电盘上的断路器)后,请至少等待 30 秒, 然后再打开系统电源。

有关相应的说明,请参阅输入电源附带的手册。

- **5.** 打开 **XSCF** 单元的电源时,注意观察管理控制台上是否显示错误消息。 有关安装故障信息,请参见[附录](#page-50-2) B。
- **6.** 确认操作面板上的 "**XSCF** 待机" **LED** 指示灯 (绿色)亮起。

注 **–** 必须在执行步骤 7 后的 1 分钟内执行步骤 8,否则登录认证将超时。

**7.** 出现 login 提示时,输入登录名的默认值:

login: **default**

**8.** 将操作面板上的钥匙设置到 "锁定"位置。

**9.** 按回车键。 先等待五秒钟, 然后执行步骤 10。

**10.** 将操作面板上的钥匙设置到 "维修"位置,然后按回车键。

注 **–** 如果未在 1 分钟内执行步骤 10,登录认证将过期。

**11.** 确认管理控制台上显示了 **XSCF Shell** 提示符。

XSCF>

### <span id="page-28-0"></span>3.3.2 初始化 XSCF 单元

为了使用 XSCF 的完整功能,需要完成多种设置。

**1.** 完成必需的设置。

有关如何完成这些设置的详细信息,请参见 《SPARC Enterprise M3000/M4000/M5000/M8000/M9000 Servers XSCF User's Guide》中的 "Setting up  $XSCF'' - \#$ 。

以下设置是必需的:

- 注册 XSCF 用户帐户、密码和用户权限 (adduser、 password 和 setprivileges)
- 现场工程师 (Field Engineer, FE) 的用户帐户 (用于维护)
- 日期和时间设置 (setdate 和 settimezone)
- 确认 XSCF 主机的公钥 (showssh)
- SSH/telnet 设置 (setssh 和 settelnet)
- 网络接口、路由以及与 DNS 相关的设置 (setnetwork、 setroute 和 setnameserver 等)

注 **–** 使用 applynetwork 和 rebootxscf 命令重置 XSCF 单元。

- 域与服务处理器间通信协议 (Domain to Service Processor Communications Protocol, DSCP) 配置 (setdscp)
- 海拔高度设置 (setaltitude)

注 **–** setaltitude 必须后跟 rebootxscf 才能应用海拔高度设置。

■ 双供电选件设置 (setdualpowerfeed)

注 **–** setdualpowerfeed 要求执行彻底的机箱关开机循环 (拔掉所有电源线)才能 应用任何更改。请确保经过 30 秒钟以后再将电源线插回到机箱。

要执行 XSCF 初始设置,请使用默认的 XSCF 用户帐户。在注册用于用户环境的用户帐 户前,请使用默认的用户帐户和密码登录。默认用户的权限是 useradm 和 platadm。

#### **2.** 使用在步骤 **1** 中设置的用户帐户和密码登录 **XSCF Shell**。

有关如何登录用户帐户的详细信息,请参见 《SPARC Enterprise M3000/M4000/M5000/M8000/M9000 Servers XSCF User's Guide》。

### <span id="page-30-0"></span>3.4 打开服务器电源

<span id="page-30-1"></span>本节介绍如何首次打开服务器的电源。

- **1.** 将操作面板上的钥匙设置到 "维修"位置。
- **2.** 从 **XSCF Shell** 键入 console 命令:

```
XSCF> console -d 0
```
- **3.** 确认操作面板上的 "**XSCF** 待机" **LED** 指示灯 (绿色)亮起。
- **4.** 按操作面板上的电源开关,打开服务器的电源。 此时服务器将启动并开始自行诊断。 在引导过程中,注意观察初始系统管理控制台上是否显示错误消息。有关安装故障 信息, 请参[见附录](#page-50-2) B。
- **5.** 确认域控制台上显示 **"ok"**。
- **6.** 确认操作面板上的 "电源" **LED** 指示灯 (绿色)亮起。
- **7.** 检查每个组件上的 "电源" **LED** 指示灯。 如果 "电源" LED 指示灯未亮,请参见[附录](#page-50-2) B,了解安装故障排除信息。
- **8.** 按住 **Enter** 键,然后按 **"#."** (**Shift-3** 和句点)键。 按这些键组合后,将从域控制台切换到 XSCF 控制台。
- **9.** 从 **XSCF Shell** 执行带有 **error** 选项的 fmdump 或 showlogs,确认没有发现任何 错误。

有关详细信息,请参见第 B-6 页的第 B.2.4 [节 "使用](#page-55-3) fmdump 命令"和第 [B-5](#page-54-1) 页的 第 B.2.2 节 "使用 [showlogs](#page-54-1) 命令"。

**10.** 使用以太网电缆将系统控制网络连接到 **XSCF** 单元的 **LAN** 端口。

系统控制网络是一个或多个用于监视网络的管理控制台。该连接将替换在管理控制台 与 XSCF 单元上的串行端口之间建立的临时连接。必须同时使用两个 XSCF 单元 LAN 端口以确保在系统控制网络中实现冗余。

注 **–** XSCF 以太网端口符合 IEEE 802.3i 和 IEEE 802.3u 标准。这要求它所连接的末端 端口支持自动协商。

### <span id="page-31-0"></span>3.4.1 检验配置

在连接到系统控制网络的控制台上,按照下面的过程检验硬件配置。

#### **1.** 登录服务器并访问 **XSCF Shell**。

有关详细信息,请参阅 《SPARC Enterprise M3000/M4000/M5000/M8000/M9000 Servers XSCF User's Guide》。

**2.** 从 **XSCF Shell** 键入带有 -u 选项的 showhardconf 命令。

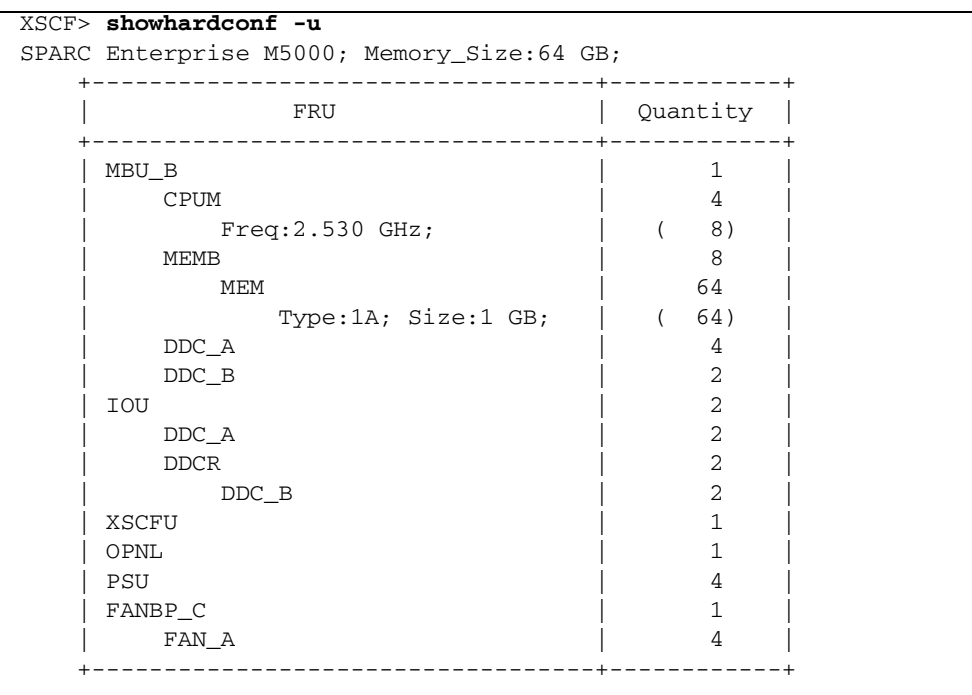

有关详细信息,请参见第 B-2 页的第 B.2.1 节 "使用 [showhardconf](#page-51-2) 命令"。

**3.** 使用 console 命令转到 ok 提示符。

XSCF> **console -d 0**

**4.** 在 ok 提示符下,使用 probe-scsi-all 命令确认安装了存储设备。

```
ok probe-scsi-all
/pci@0,600000/pci@0/pci@8/pci@0/scsi@1
MPT Version 1.05, Firmware Version 1.07.00.00
Target 0
Unit 0 Disk SEAGATE ST973401LSUN72G 0556 143374738 Blocks, 
73 GB
  SASAddress 5000c5000092beb9 PhyNum 0
Target 1
Unit 0 Disk SEAGATE ST973401LSUN72G 0556 143374738 Blocks,
73 GB
   SASAddress 5000c500002eeaf9 PhyNum 1
Target 3
Unit 0 Removable Read Only device TSSTcorpCD/DVDW TS-L532USR01
  SATA device PhyNum 3
```
**5.** 使用 show-devs 命令确认安装了 **PCI** 设备。

```
ok show-devs
/pci@41,700000
/pci@40,600000
/pci@48,4000
/cmp@480,0
/pseudo-mc@240,200
/nvram
/pseudo-console
/virtual-memory
/memory@m0
/aliases
/options
/openprom
/chosen
/packages
/pci@40,600000/pci@0
/pci@40,600000/pci@0/pci@9
/pci@40,600000/pci@0/pci@8
/pci@40,600000/pci@0/pci@8/pci@0,1
/pci@40,600000/pci@0/pci@8/pci@0
/pci@40,600000/pci@0/pci@8/pci@0,1/ethernet@1
/pci@40,600000/pci@0/pci@8/pci@0/network@2,1
/pci@40,600000/pci@0/pci@8/pci@0/network@2
```
show-devs 命令输出 (续)。

```
/pci@40,600000/pci@0/pci@8/pci@0/scsi@1
/pci@40,600000/pci@0/pci@8/pci@0/scsi@1/disk
/pci@40,600000/pci@0/pci@8/pci@0/scsi@1/tape
/pci@48,4000/ebus@1
/pci@48,4000/ebus@1/panel@14,280030
/pci@48,4000/ebus@1/scfc@14,200000
/pci@48,4000/ebus@1/serial@14,400000
/pci@48,4000/ebus@1/flashprom@10,0
/cmp@480,0/core@1
/cmp@480,0/core@0
/cmp@480,0/core@1/cpu@1
/cmp@480,0/core@1/cpu@0
/cmp@480,0/core@0/cpu@1
/cmp@480,0/core@0/cpu@0
/openprom/client-services
/packages/obp-tftp
/packages/terminal-emulator
/packages/disk-label
/packages/deblocker
/packages/SUNW,builtin-drivers
ok
```
**6.** 将执行 showhardconf -u、 probe-scsi-all 和 show-devs 所显示的配置与 装箱单中的配置进行比较。

如果配置有误,请与销售代表联系。

**7.** 引导 **Oracle Solaris** 操作系统 **(Oracle Solaris OS)** 并对域进行配置。

有关详细信息,请参阅 Oracle Solaris 软件文档。

### <span id="page-34-0"></span>3.4.2 检查双供电

如果使用的是双供电选件,请按照下面的过程确认即使一个供电停止,系统也可以正常 运行。

注 **–** 如果是 100V 电源,则无法使用双供电模式。

- **1.** 确认已打开系统的电源。
- <span id="page-34-3"></span>**2.** 切断 **AC GRID A** 的所有主线路开关。
- **3.** 确认操作面板上的 "电源" **LED** 指示灯亮着。
- **4.** 从 **XSCF Shell** 执行 showlogs event 命令验证电源故障。
- **5.** 打开 **AC GRID A** 的所有主线路开关 (它们是在[步骤](#page-34-3) 2 中切断的)。
- **6.** 从 **XSCF Shell** 执行 showlogs event 命令验证电源恢复情况。
- **7.** 检查 **PSU#0** (**M4000** 服务器) **/PSU#0/PSU#2** (**M5000** 服务器)上的交流电源 **LED** 指示灯和直流电源 **LED** 指示灯是否亮起。
- **8.** 从 **XSCF Shell** 执行 showhardconf 命令确认电源状态是否为 **On**。
- **9.** 切断 **AC GRID B** 的所有主线路开关。
- <span id="page-34-4"></span>**10.** 确认操作面板上的 "电源" **LED** 指示灯亮着。
- **11.** 从 **XSCF Shell** 执行 showlogs event 命令验证电源故障。
- **12.** 打开 **AC GRID B** 的所有主线路开关 (它们是在[步骤](#page-34-4) 9 中切断的)。
- <span id="page-34-2"></span>**13.** 从 **XSCF Shell** 执行 showlogs event 命令验证电源恢复情况。

# <span id="page-34-1"></span>3.5 连接其他外围设备

在添加其他存储设备时,请将最重的部件放在可用的最低空位处,以尽可能避免服务器 不稳定的危险。

有关其他说明,请参阅外围设备附带的手册。

● 将操作面板上的钥匙设置到"锁定"位置,并将钥匙交给系统管理员。

第 **4** 章

# <span id="page-36-0"></span>将域连接到网络

本章介绍如何建立服务器网络,本章包含以下各节:

- 第 4-1 页的第 4.1 [节 "网络配置概述"](#page-36-1)
- 第 4-1 页的第 4.2 [节 "连接到网络"](#page-36-2)
- 第 4-2 页的第 4.3 [节 "验证网络连接"](#page-37-0)
- <span id="page-36-3"></span>■ 第 4-2 页的第 4.4 节 "通过运行 Oracle VTS [软件检验操作"](#page-37-1)
- <span id="page-36-1"></span>4.1 网络配置概述

在安装过程中,此时服务器已启动并在运行。接下来需要将域连接到网络。

# <span id="page-36-2"></span>4.2 连接到网络

用来连接网络的集线器、交换机和电缆必须由用户提供。

注 - 将 I/O 单元连接到用户的 LAN 后,域就可以访问网络。如果您希望使域与网络 隔离,请跳过此步骤。

#### ● 使用以太网电缆将网络连接到域。 可以连接到 I/O 单元上的千兆以太网 (Gigabit Ethernet, GbE) 端口, 也可以连接到 I/O 单元上安装的以太网卡。

# <span id="page-37-0"></span>4.3 验证网络连接

**1.** 检查连接到网络的 **I/O** 单元或 **PCI** 插槽上的 **LAN** 链路指示灯,了解活动情况。

**2.** 使用网络上的系统导航到服务器上的其中一个域。

有关通过网络访问服务器的信息,请参阅 Oracle Solaris 软件文档。

# <span id="page-37-1"></span>4.4 通过运行 Oracle VTS 软件检验操作

从每个域启动服务器,对服务器进行与网络相关的配置,然后运行 Oracle VTS 软件。 Oracle VTS 软件是一个诊断工具,用于检验硬件操作以及检查设备连接状态。

有关从每个域启动系统并对域进行与网络相关的配置的信息,请参阅 Oracle Solaris 软件文档。

有关安装和使用 Oracle VTS 软件的信息,请参阅 Oracle VTS 用户指南。

附录 **A**

# <span id="page-38-0"></span>系统视图

附录 A 提供了系统的各个视图。本附录包含以下几节:

- 第 A-1 页的第 A.1 节 "M4000 [服务器视图"](#page-38-1)
- 第 A-4 页的第 A.2 节 "M5000 [服务器视图"](#page-41-0)
- <span id="page-38-2"></span>■ 第 A-8 页的第 A.3 [节 "操作面板概述"](#page-45-0)

# <span id="page-38-1"></span>A.1 M4000 服务器视图

图 [A-1](#page-39-0) 所示为 M4000 服务器

<span id="page-39-0"></span>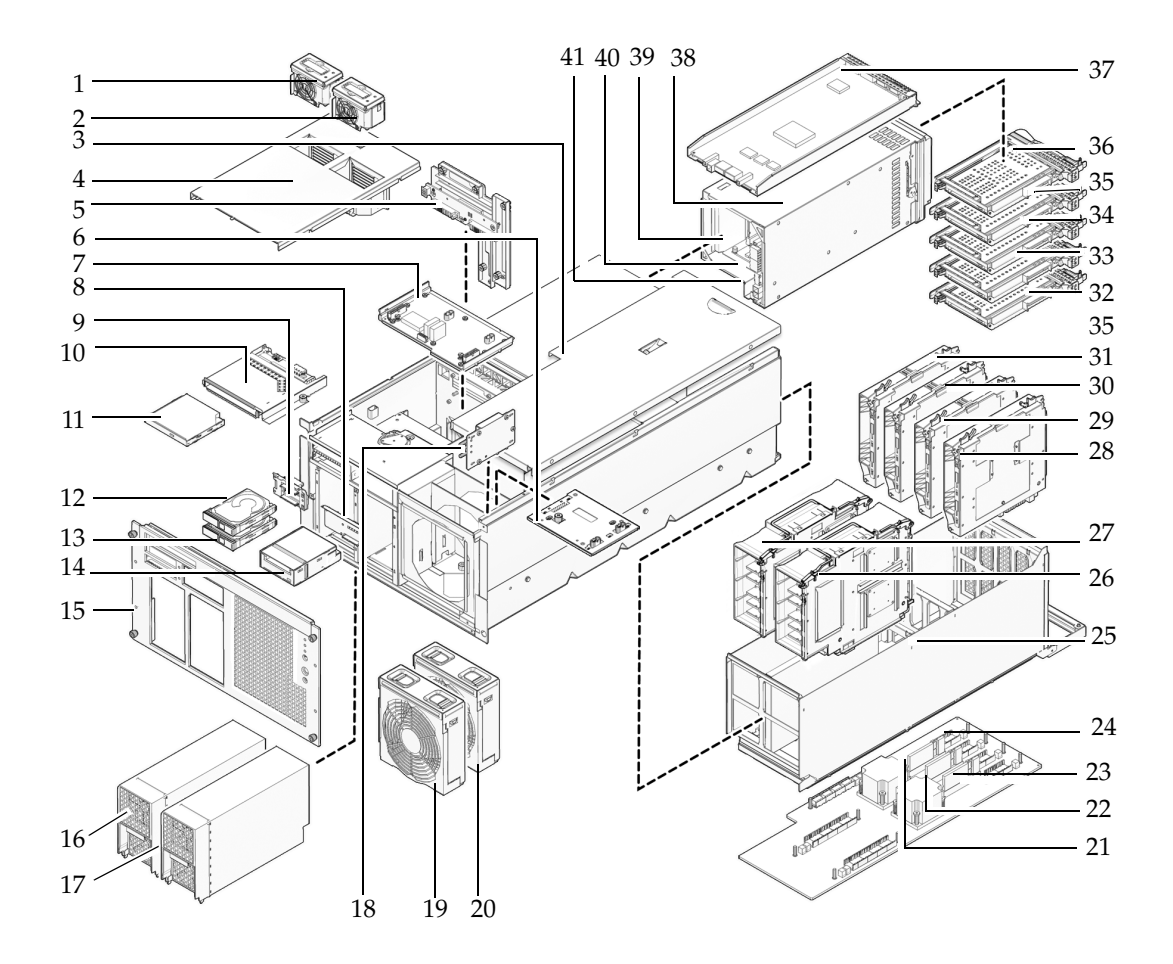

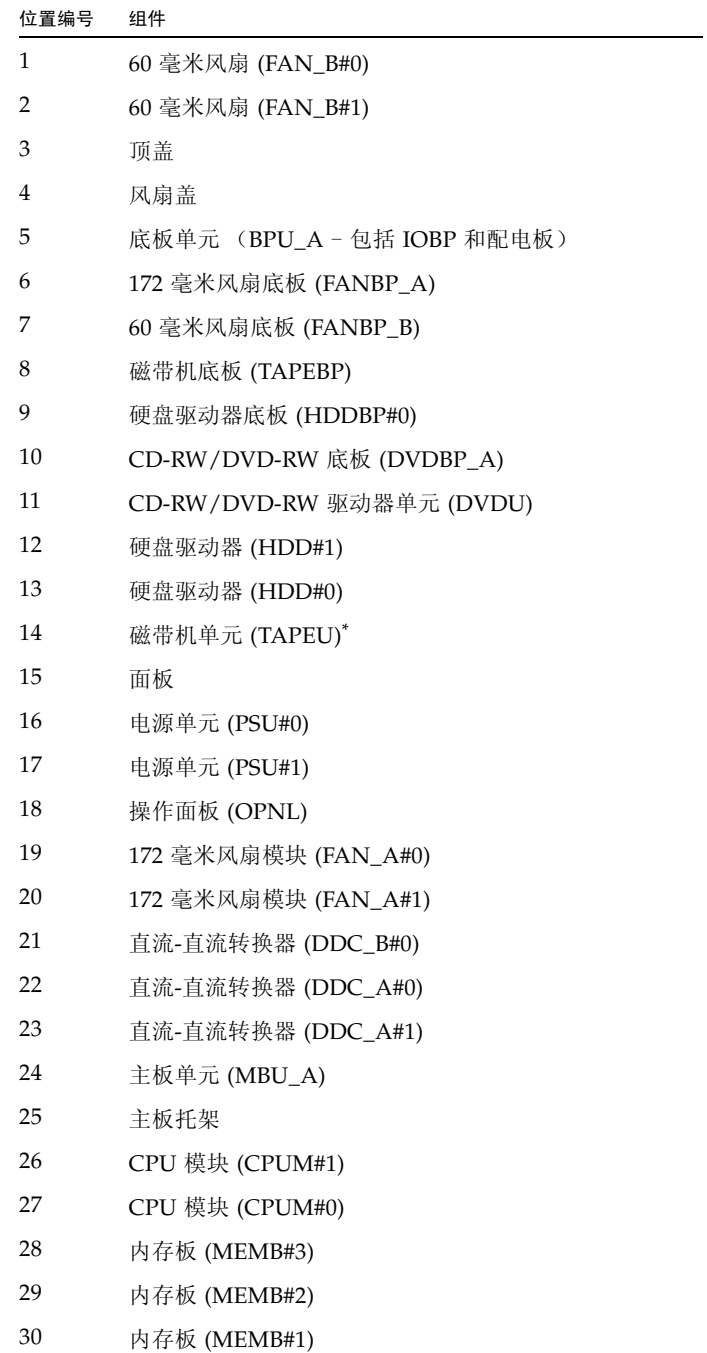

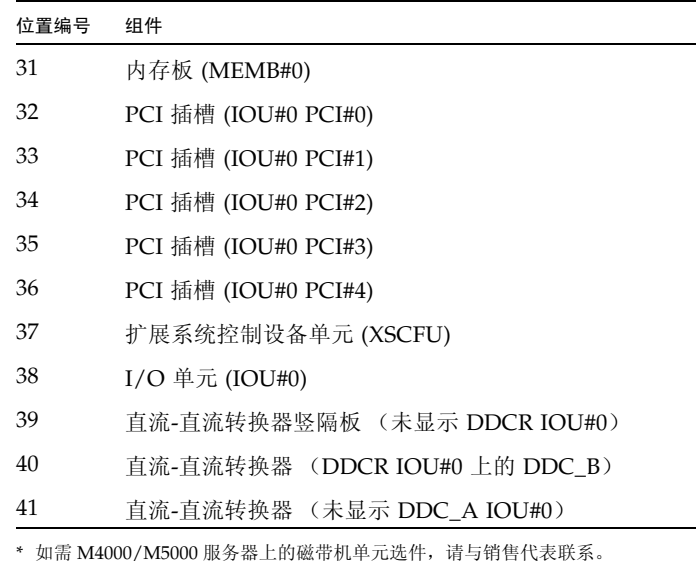

<span id="page-41-0"></span>A.2 M5000 服务器视图

图 [A-2](#page-42-0) 所示为 M5000 服务器。

<span id="page-42-0"></span>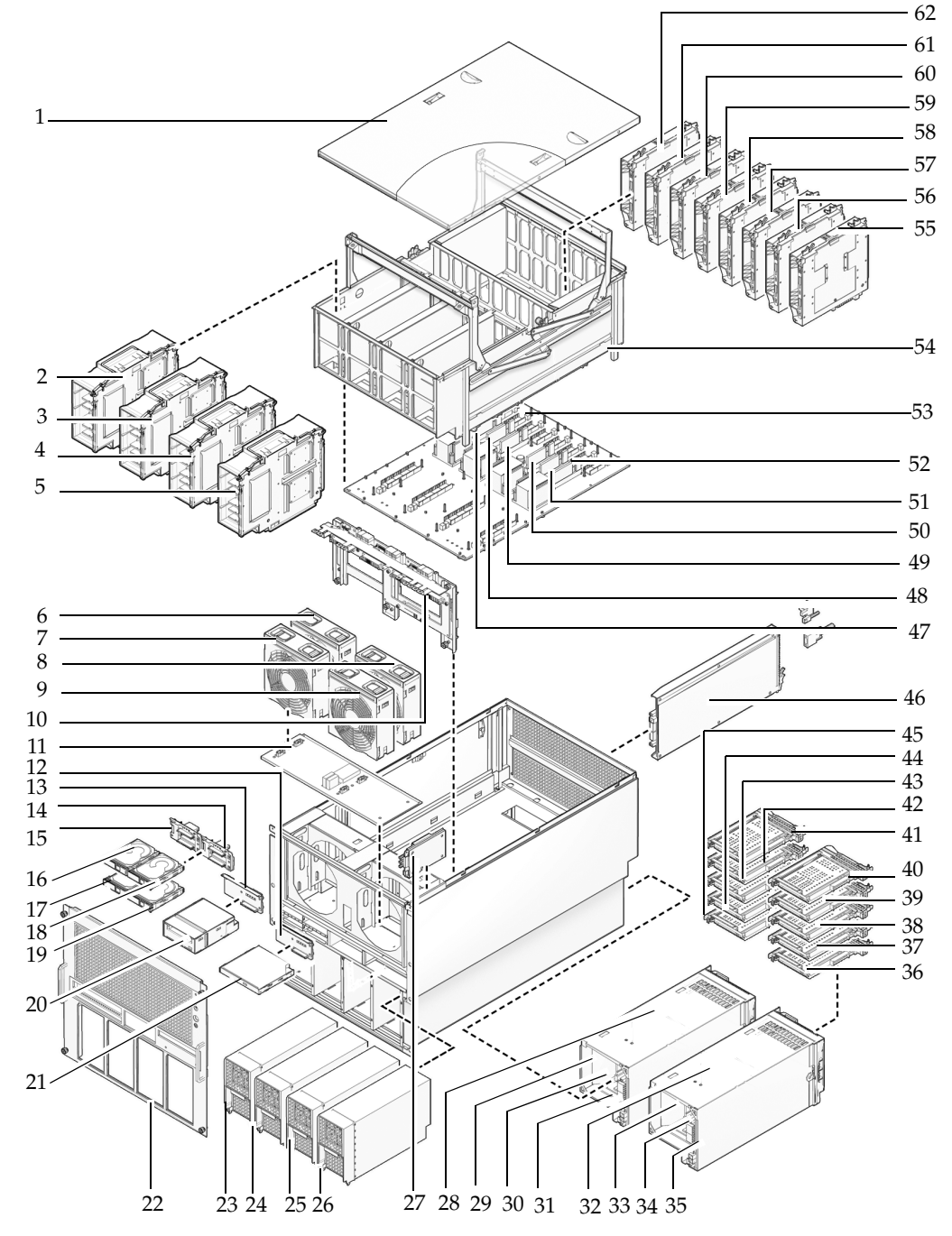

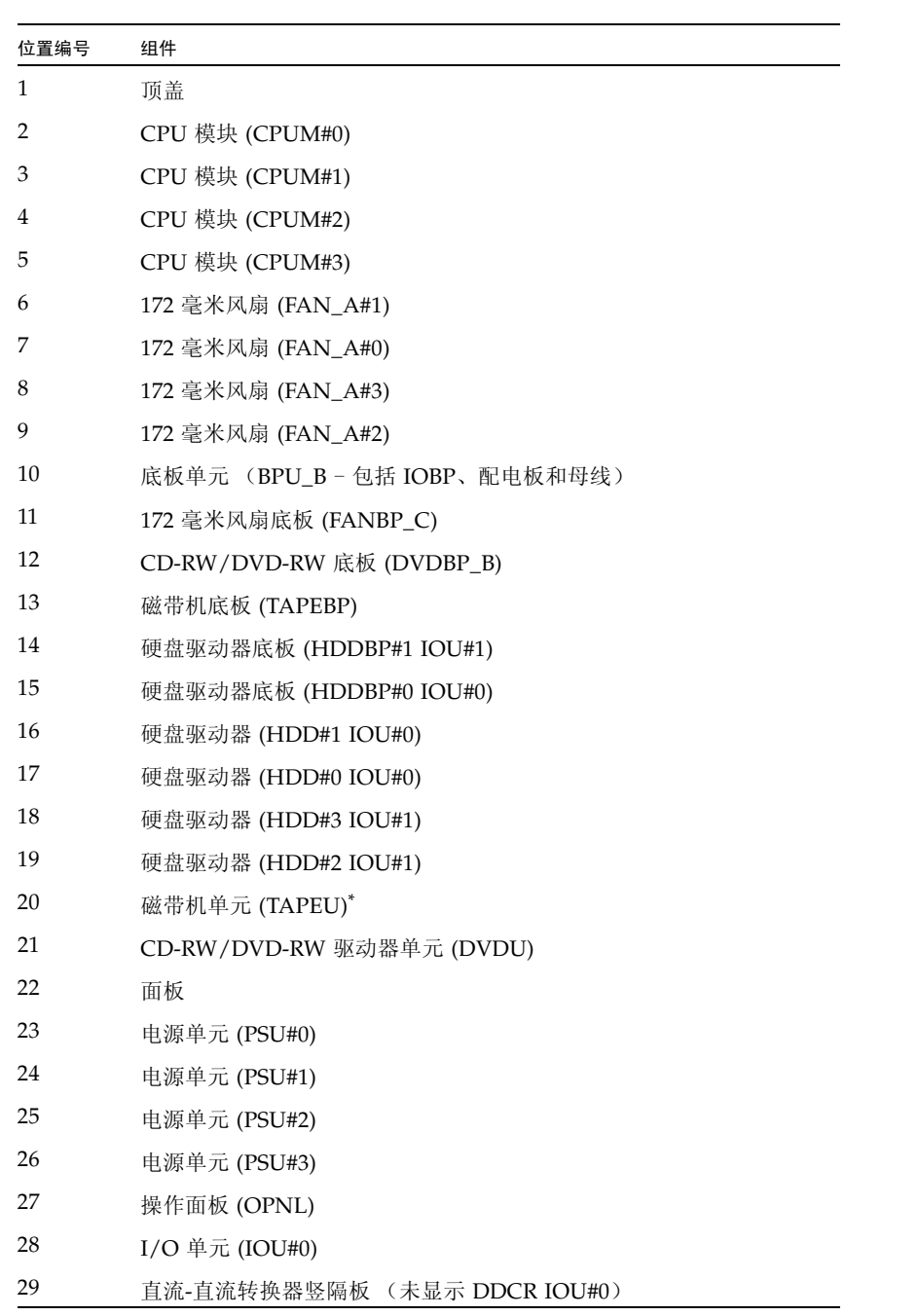

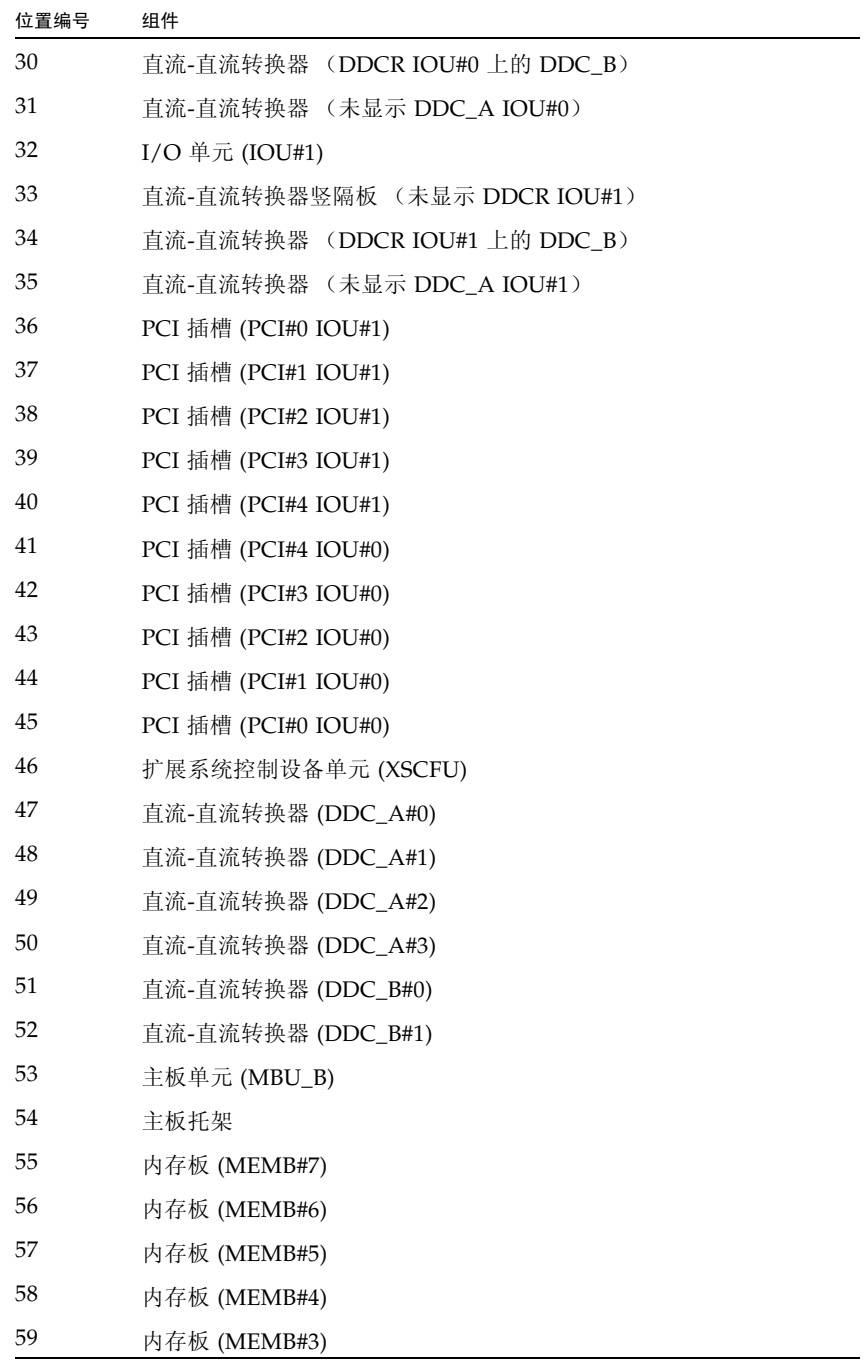

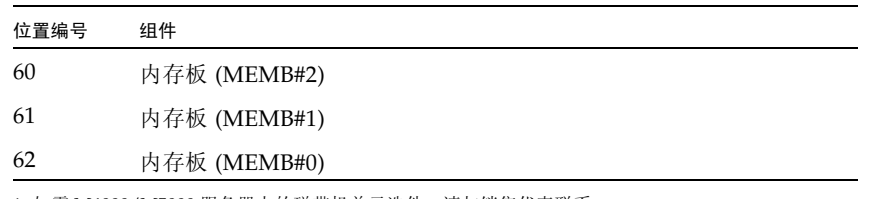

<span id="page-45-1"></span>\* 如需 M4000/M5000 服务器上的磁带机单元选件,请与销售代表联系。

# <span id="page-45-0"></span>A.3 操作面板概述

没有网络连接时,可以使用操作面板启动或停止系统。操作面板上有三个 LED 状态指 示灯、一个电源开关和一个安全钥控开关。该面板位于系统正面的右上部分。

系统运行时, "电源" LED 指示灯和 "XSCF 就绪" LED 指示灯 (绿色) 应处于亮起 状态, "检查" LED 指示灯 (琥珀色)应处于熄灭状态。如果 "检查" LED 指示灯亮 起,请查看系统日志以确定出了什么问题。

操作面板上的三个 LED 状态指示灯提供如下信息:

- 一般系统状态
- 系统问题警报
- 系统故障所在位置

图 [A-3](#page-45-2) 显示的是 M4000 服务器操作面板。

#### <sup>图</sup> **A-3** M4000 服务器操作面板

<span id="page-45-2"></span>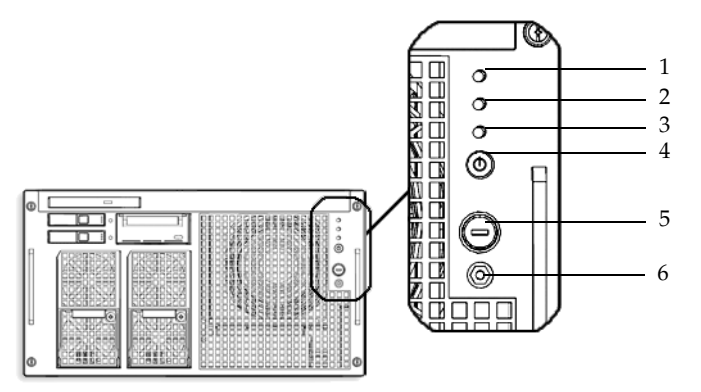

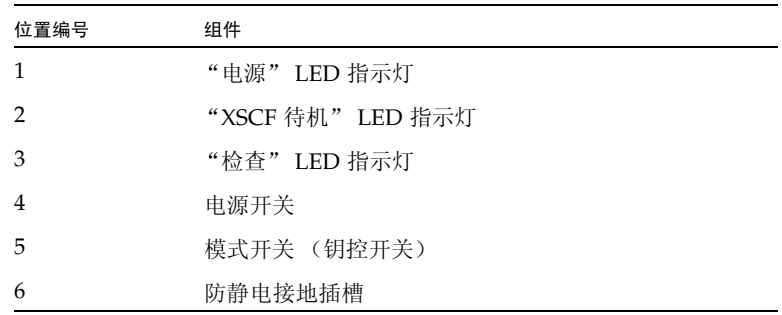

图 [A-4](#page-47-0) 显示的是 M5000 服务器操作面板。

<span id="page-47-0"></span>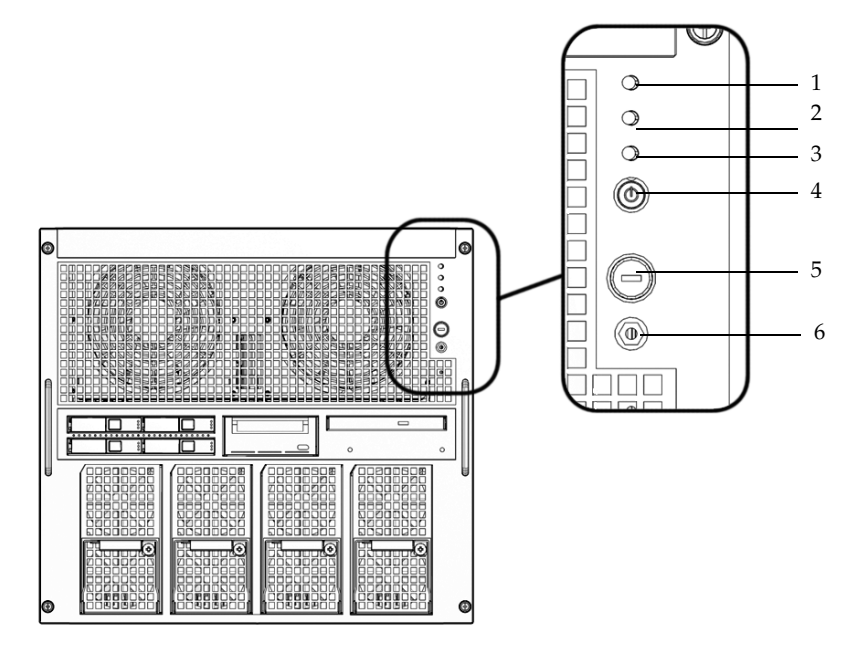

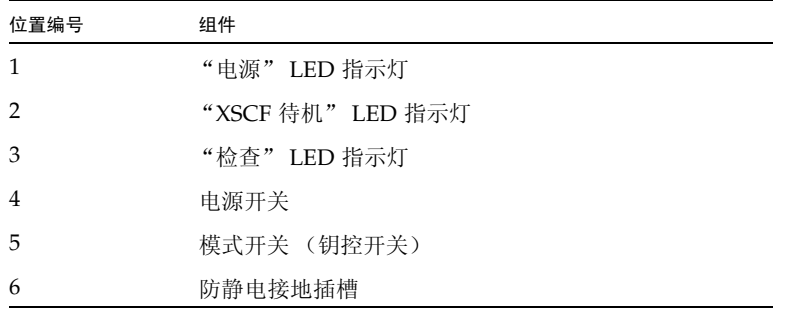

在启动过程中,固件会打开并关闭前面板上的 LED 指示灯,以检验每个指示灯是否正常 工作。在这之后,前面板上的 LED 指示灯的工作情况如表 [A-1](#page-48-0) 中所述。

<sup>表</sup> **A-1** 操作面板 LED 指示灯和开关

<span id="page-48-0"></span>

| 图标 | 名称                   | 颜色  | 说明                                                                                                    |
|----|----------------------|-----|----------------------------------------------------------------------------------------------------|
|    | "电源"LED<br>指示灯       | 绿色  | 指示服务器电源状态。<br>• 亮起: 服务器已接通电源。<br>• 熄灭: 服务器未接通电源。<br>• 闪烁: 正在执行关机序列。                                                        |
|    | "XSCF 待机"<br>LED 指示灯 | 绿色  | 指示 XSCF 的就绪情况。<br>· 亮起: XSCF 单元正常工作。<br>• 熄灭: XSCF 单元已停止。<br>• 闪烁: NFB 开启后系统正在初始化, 或正在打开系统<br>电源。                          |
|    | "检查" LED<br>指示灯      | 琥珀色 | 指示服务器检测到故障。<br>• 亮起: 检测到妨碍启动的错误。<br>• 熄灭: 正常或断路器关闭 (电源故障)。<br>• 闪烁: 指示故障位置。                                                |
|    | 电源开关                 |     | 用于控制打开/关闭服务器电源的开关。                                                                                                    |
|    | 模式开关<br>(钥控开关)       |     | "锁定"设置:<br>• 一般情况下采用的钥匙位置。可以使用电源开关打开电<br>源,但无法关闭电源。<br>• 禁用电源开关, 以防未经授权的用户打开或关闭服务器<br>的电源。<br>• 对于一般的日常操作, 建议采用 "锁定" 位置设置。 |
|    |                      |     | "维修"设置:<br>• 进行维修时,应当设在该位置。<br>• 可以使用电源开关打开和关闭电源。<br>• 在该位置不能拔出钥匙。                                                         |

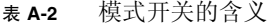

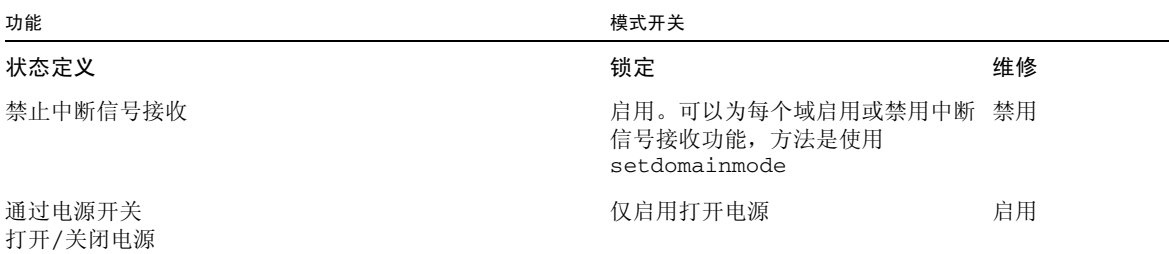

### <span id="page-50-2"></span>附录 **B**

# <span id="page-50-0"></span>故障隔离

本章介绍与安装 Oracle 和 Fujitsu 的 SPARC Enterprise M4000/M5000 服务器相关的 基本故障隔离信息。本附录包含以下几节:

- 第 B-1 页的第 B.1 [节 "常见问题的更正措施"](#page-50-1)
- 第 B-2 页的第 B.2 [节 "使用诊断命令"](#page-51-0)
- 第 B-9 页的第 B.3 节 "传统的 [Oracle Solaris](#page-58-0) 诊断命令"

# <span id="page-50-1"></span>B.1 常见问题的更正措施

本节提供有关较常见安装问题及其解决方法的信息。

表 **B-1** 常见安装问题

| 问题                                | 解决方法                                                                                     |
|-----------------------------------|------------------------------------------------------------------------------------------|
| 系统没有加电                            | • 检杳并确保输入电源已打开目电源连接器稳固。<br>• 检查电源线是否已稳固地连接到服务器的电源单元和输入电源。<br>• 如果使用的是加电的设备机架,请检查并确保它已打开。 |
| 时出现 "can't locate<br>boot device" | 执行 bootdisk 命令 ● 查看插槽 0 中的 PCI/PCI-X 卡是否正确就位。<br>● 如有可能,将插槽 0 中的 PCI/PCI-X 卡移到另一个插槽中。    |

- 请参阅 Solaris 10 Release and Installation Collection Simplified Chinese 中的"使 用 Solaris 10 之前"和 "安装核对表和错误信息"。
- 有关 LED 指示灯状态的含义,请参阅 《SPARC Enterprise M4000/M5000 Servers Service Manual》。

表 **B-2** 故障排除方法类型

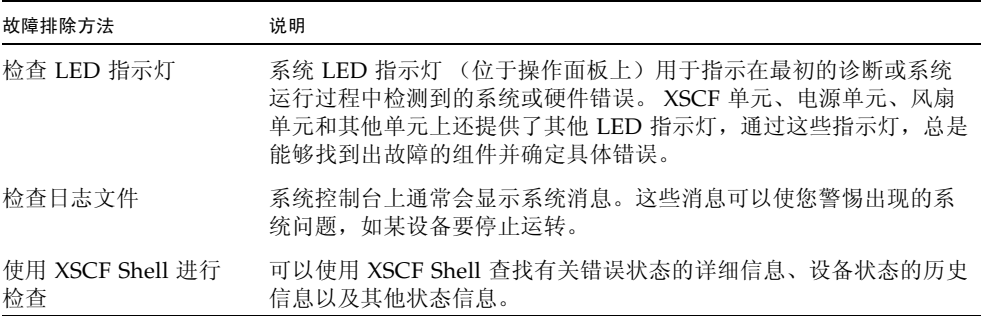

<span id="page-51-0"></span>B.2 使用诊断命令

本节详细介绍了以下命令。

- 第 B-2 页的第 B.2.1 节 "使用 [showhardconf](#page-51-1) 命令"
- 第 B-5 页的第 B.2.2 节 "使用 [showlogs](#page-54-0) 命令"
- 第 B-6 页的第 B.2.3 节 "使用 [showstatus](#page-55-0) 命令"
- 第 B-6 页的第 B.2.4 [节 "使用](#page-55-1) fmdump 命令"
- 第 B-7 页的第 B.2.5 节 "使用 [fmadm faulty](#page-56-1) 命令"
- <span id="page-51-2"></span>■ 第 B-8 页的第 B.2.6 [节 "使用](#page-57-1) fmstat 命令"

### <span id="page-51-1"></span>B.2.1 使用 showhardconf 命令

showhardconf 命令可用于显示有关每个 FRU 的信息。可显示的信息如下所示:

- 当前配置和状态
- 安装的 FRU 数
- 域信息
- IOBOX 信息
- PCI 卡的名称属性

showhardconf 输出示例。

```
XSCF> showhardconf
SPARC Enterprise M5000;
 + Serial:BCF07500B6; Operator_Panel_Switch:Locked;
 + Power Supply System:Dual; SCF-ID:XSCF#0;
 + System_Power:On; System_Phase:Cabinet Power On;
 Domain#0 Domain_Status:Initialization Phase;
 Domain#1 Domain_Status:Initialization Phase;
 MBU_B Status:Normal; Ver:0201h; Serial:BC07490823 ;
        + FRU-Part-Number:CF00541-0478 05 /541-0478-05 ;
        + Memory_Size:64 GB;
       CPUM#0-CHIP#0 Status:Normal; Ver:0501h; Serial:PP0723016Q ;
          + FRU-Part-Number:CA06761-D204 A0 /LGA-JUPP-01 ;
            + Freq:2.530 GHz; Type:32;
            + Core:4; Strand:2;
Example 2008
       CPUM#3-CHIP#1 Status:Normal; Ver:0501h; Serial:PP074804E9 ;
          + FRU-Part-Number:CA06761-D204 A0 /LGA-JUPP-01 ;
            + Freq:2.530 GHz; Type:32;
            + Core:4; Strand:2;
        MEMB#0 Status:Normal; Ver:0101h; Serial:BF09061G0E ;
          + FRU-Part-Number:CF00541-0545 06 /541-0545-06 ;
            MEM#0A Status:Normal;
           + Code:c1000000000000005372T128000HR3.7A 356d-0d016912;
                + Type:1A; Size:1 GB;
Example 2008
            MEM#3B Status:Normal;
           + Code:c1000000000000004572T128000HR3.7A 252b-04123424;
                + Type:1A; Size:1 GB;
Example 2008
 MEMB#7 Status:Normal; Ver:0101h; Serial:BF09061GBA ;
          + FRU-Part-Number:CF00541-0545 06 /541-0545-06 ;
            MEM#0A Status:Normal;
          + Code:2cffffffffffffff0818HTF12872Y-53EB3 0300-d504600c;
                + Type:1A; Size:1 GB;
Example 2008
            MEM#3B Status:Normal;
          + Code:7f7ffe00000000004aEBE10RD4AGFA-5C-E 3020-2229c19c;
                + Type:1A; Size:1 GB;
```
showhardconf 输出 (续)。

```
DDC_A#0 Status:Normal;
         DDC_A#1 Status:Normal;
         DDC_A#2 Status:Normal;
         DDC_A#3 Status:Normal;
         DDC_B#0 Status:Normal;
         DDC_B#1 Status:Normal;
         IOU#0 Status:Normal; Ver:0101h; Serial:BF07486TEU ;
           + FRU-Part-Number:CF00541-2240 02 /541-2240-02 ;
             + Type 1;
             DDC_A#0 Status:Normal;
             DDCR Status:Normal;
                 DDC_B#0 Status:Normal;
         IOU#1 Status:Normal; Ver:0101h; Serial:BF073226HP ;
             + FRU-Part-Number:CF00541-4361 01 /541-4361-01 ;
             + Type 1;
             DDC_A#0 Status:Normal;
             DDCR Status:Normal;
                 DDC_B#0 Status:Normal;
        XSCFU Status:Normal,Active; Ver:0101h; Serial:BF07435D98 ;
           + FRU-Part-Number:CF00541-0481 04 /541-0481-04 ;
         OPNL Status:Normal; Ver:0101h; Serial:BF0747690D ;
           + FRU-Part-Number:CF00541-0850 06 /541-0850-06 ;
         PSU#0 Status:Normal; Serial:0017527-0738063762;
             + FRU-Part-Number:CF00300-1898 0350 /300-1898-03-50;
             + Power_Status:Off; AC:200 V;
         PSU#3 Status:Normal; Serial:0017527-0738063767;
             + FRU-Part-Number:CF00300-1898 0350 /300-1898-03-50;
            + Power Status: Input fail; AC: -;
        FANBP_C Status:Normal; Ver:0501h; Serial:FF2#24
           + FRU-Part-Number:CF00541-3099 01 /541-3099-01 ;
            FAN A#0 Status:Normal;
             FAN_A#1 Status:Normal;
             FAN_A#2 Status:Normal;
           FAN A#3 Status:Normal;
```
有关更多信息,请参阅 showhardconf 手册页。

### <span id="page-54-0"></span>B.2.2 使用 showlogs 命令

<span id="page-54-1"></span>showlogs 命令可用于从最早日期开始按时间戳顺序显示指定日志的内容。 showlogs 命令显示下列日志:

- 错误日志
- 电源日志
- 事件日志
- 温度和湿度记录
- 监视消息日志
- 控制台消息日志
- 应急消息日志
- IPL 消息日志

showlogs 输出示例。

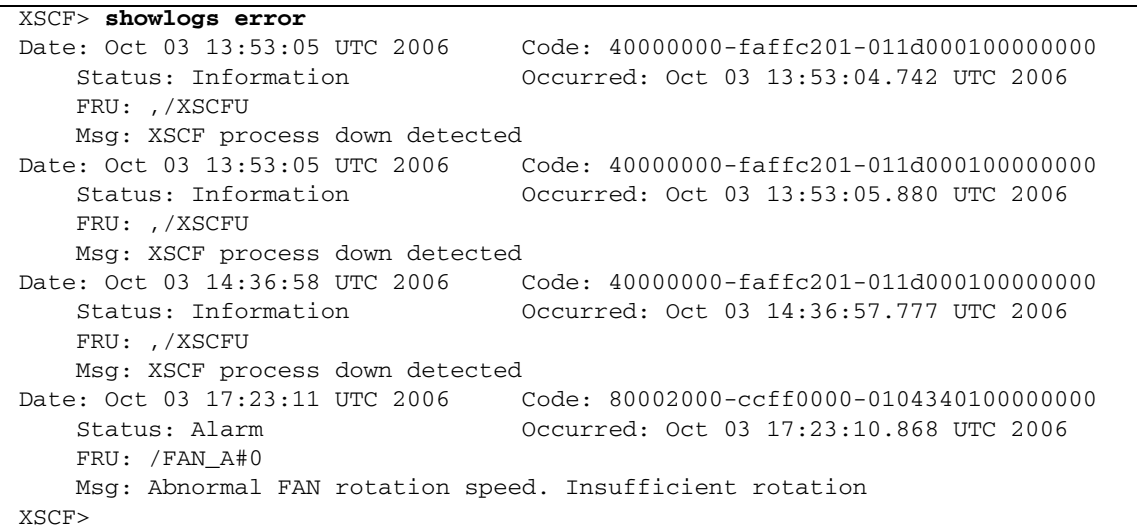

### <span id="page-55-0"></span>B.2.3 使用 showstatus 命令

showstatus 可用于显示服务器上已降级的 FRU 的相关信息。已降级的单元用星号 (\*) 指示出来,同时会显示以下任一状态:

- Normal
- Faulted
- Degraded
- Deconfigured
- Maintenance

showstatus 输出示例。

```
XSCF> showstatus
    FANBP_C Status:Normal;
* FAN_A#0 Status:Faulted;
XSCF>
```
### <span id="page-55-1"></span>B.2.4 使用 fmdump 命令

<span id="page-55-3"></span>fmdump 命令可用于显示与 Oracle Solaris Fault Manager 关联的任何日志文件的内容。 下面是只有一个故障的示例。

# **fmdump**  TIME UUID SUNW-MSG-ID Nov 02 10:04:15.4911 0ee65618-2218-4997-c0dc-b5c410ed8ec2 SUN4-8000-0Y

<span id="page-55-2"></span>B.2.4.1 fmdump  $-V$  命令

可以通过使用 -v 选项来获取更多详细信息, 如以下示例所示。

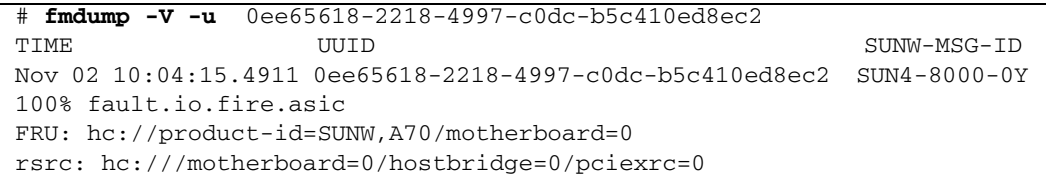

使用 -V 选项时,用户至少会看到另外三行输出:

- 第一行是以前在控制台消息中显示过的信息摘要,但是现在包括时间戳、 UUID 和 消息 ID。
- 第二行是有关诊断确定情况的声明。在本例中,完全可以确信故障出现在所示的 ASIC 中。诊断可能涉及到多个组件,这时会显示多行,例如,此处显示了两行,每行描述 一个组件。
- 以 "FRU" 开头的行声明使服务器恢复到完全正常状态必须更换的部件。
- 以 "rsrc" 开头的行说明此故障导致了哪个组件失效。

#### <span id="page-56-0"></span>B.2.4.2 fmdump  $-e$  命令

要获取有关导致出现此故障的错误的信息,可以使用 -e 选项,如以下示例所示。

# **fmdump -e** TIME CLASS Nov 02 10:04:14.3008 ereport.io.fire.jbc.mb\_per

### <span id="page-56-1"></span>B.2.5 使用 fmadm faulty 命令

管理员和服务人员可以使用 fmadm faulty 命令查看和修改由 Oracle Solaris Fault Manager 维护的系统配置参数。 fmadm faulty 命令主要用于确定故障中所涉及组件 的状态,如以下示例所示。

# **fmadm faulty** STATERESOURCE / UUID -------- ------------------------------------------------------------ degraded dev:////pci@1e,600000 0ee65618-2218-4997-c0dc-b5c410ed8ec2

PCI 设备已降级且与上一示例中所示的 UUID 关联。您还可能看到 "faulted" 状态。

### <span id="page-57-0"></span>B.2.5.1 fmadm config 命令

fmadm config 命令的输出中显示的是服务器使用的诊断引擎的版本号及其当前状态。 可以参照 My Oracle Support Web 站点上的信息查看这些版本,以确定运行的是否为 最新的诊断引擎。

fmadm 输出示例。

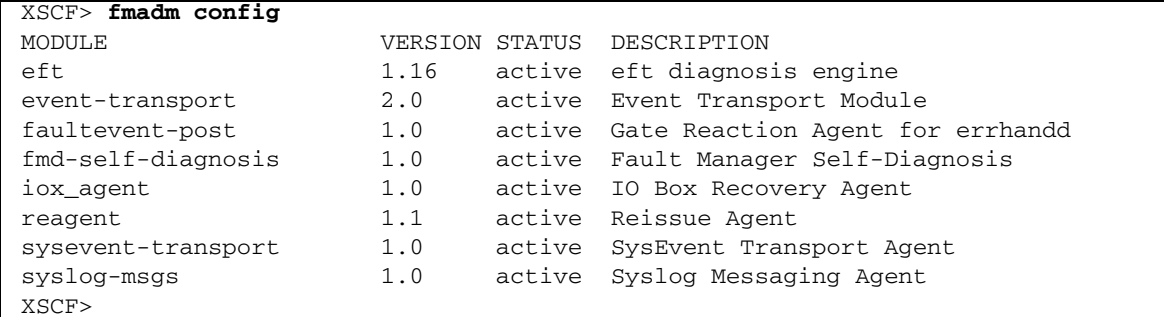

### <span id="page-57-1"></span>B.2.6 使用 fmstat 命令

fmstat 命令可用于报告与 Oracle Solaris Fault Manager 关联的统计信息。fmstat 命 令会显示有关 DE 性能的信息。在下面的示例中, eft DE (也可以在控制台输出中看 到)已收到了一个它接受的事件。该事件的情况 "悬而未决",将执行诊断以 "找出" 故障原因。

fmstat 输出示例。

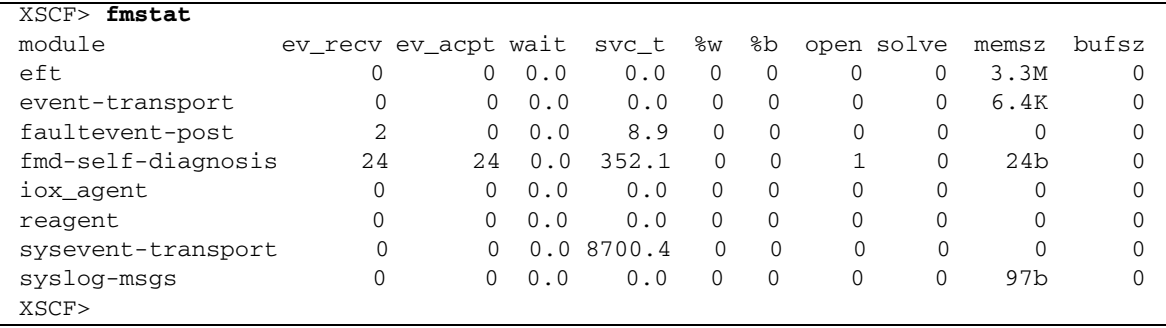

# <span id="page-58-0"></span>B.3 传统的 Oracle Solaris 诊断命令

这些超级用户命令可以帮助您确定服务器、网络或与之联网的另一台服务器是否存在 问题。

本节详细介绍了以下命令。

- 第 B-9 页的第 B.3.1 [节 "使用](#page-58-1) iostat 命令"
- 第 B-11 页的第 B.3.2 节 "使用 [prtdiag](#page-60-0) 命令"
- 第 B-14 页的第 B.3.3 [节 "使用](#page-63-0) prtconf 命令"
- 第 B-16 页的第 B.3.4 节 "使用 [netstat](#page-65-0) 命令"
- 第 B-17 页的第 B.3.5 [节 "使用](#page-66-0) ping 命令"
- 第 B-18 页的第 B.3.6 [节 "使用](#page-67-0) ps 命令"
- 第 B-19 页的第 B.3.7 [节 "使用](#page-68-0) prstat 命令"

其中大多数命令位于 /usr/bin 或 /usr/sbin 目录中。

### <span id="page-58-1"></span>B.3.1 使用 iostat 命令

iostat 命令可用于交替报告终端、驱动器和磁带的 I/O 活动以及 CPU 利用率。

<span id="page-58-2"></span>B.3.1.1 选项

表 [B-3](#page-58-3) 介绍了 iostat 命令的选项以及这些选项如何帮助您排除服务器故障。

<span id="page-58-3"></span>表 **B-3** iostat 的选项

| 选项   | 说明                                               | 用途                                   |
|------|--------------------------------------------------|--------------------------------------|
| 无选项  | 报告本地 I/O 设备的状态。                                  | 快速输出三行设备状态。                          |
| $-c$ | 报告系统处在用户模式、系统模式、等待 I/O 以及<br>空闲状态的时间百分比。         | 快速报告 CPU 状态。                         |
| $-e$ | 显示设备错误摘要统计信息,包括错误总数、不能<br>更正的错误数、可以更正的错误数和传输错误数。 | 提供一个包含累积错误的简短表格, 并标<br>识出可疑的 I/O 设备。 |
| $-E$ | 显示所有设备错误统计信息。                                    | 提供有关设备信息: 生产商、型号、序列<br>号、尺寸以及错误。     |
| $-n$ | 以描述性格式显示名称。                                      | 描述性格式有助于识别设备。                        |

#### 表 **B-3** iostat 的选项 (续)

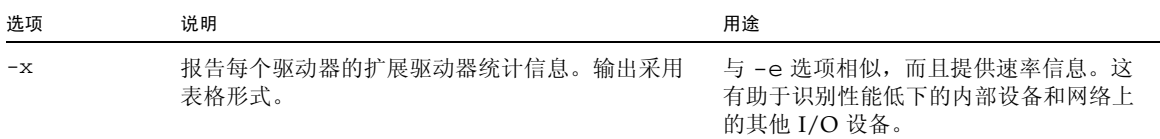

下面是一个 iostat 命令输出示例。

# **iostat -En** c0t0d0 Soft Errors: 0 Hard Errors: 0 Transport Errors: 0 Vendor: SEAGATE Product: ST973401LSUN72G Revision: 0556 Serial No: 0521104T9D Size: 73.40GB <73400057856 bytes> Media Error: 0 Device Not Ready: 0 No Device: 0 Recoverable: 0 Illegal Request: 0 Predictive Failure Analysis: 0 c0t1d0 Soft Errors: 0 Hard Errors: 0 Transport Errors: 0 Vendor: SEAGATE Product: ST973401LSUN72G Revision: 0556 Serial No: 0521104V3V Size: 73.40GB <73400057856 bytes> Media Error: 0 Device Not Ready: 0 No Device: 0 Recoverable: 0 Illegal Request: 0 Predictive Failure Analysis: 0 #

### <span id="page-60-0"></span>B.3.2 使用 prtdiag 命令

prtdiag 命令可用于显示配置和诊断信息。可通过诊断信息确定出现故障的组件。 prtdiag 命令位于 /usr/platform/*platform-name*/sbin/ 目录中。

注 **–** prtdiag 命令指示的槽号可能与本文档中其他位置标识的槽号不同。这是正常的。

#### <span id="page-60-1"></span>B.3.2.1 选项

表 [B-4](#page-60-2) 介绍了 prtdiag 命令的选项以及这些选项如何帮助您排除故障。

<span id="page-60-2"></span>表 **B-4** prtdiag 的选项

| 选项   | 说明                                         | 用途                                                |
|------|--------------------------------------------|---------------------------------------------------|
| 无选项  | 列出组件。                                      | 标识 CPU 时间和所安装的 PCI 卡。                             |
| $-V$ | 详细模式。显示最近的 AC 电源<br>故障的时间和最近的硬件致命错<br>误信息。 | 与没有选项时提供的信息相同,但另外还列出风扇状态、<br>温度、 ASIC 和 PROM 修订版。 |

# **prtdiag -v** System Configuration: xxxx Server System clock frequency: 1012 MHz Memory size: 262144 Megabytes ==================================== CPUs ==================================== CPU CPU Run L2\$ CPU CPU LSB Chip ID MHz MB Impl. Mask --- ---- ---------------------------------------- ---- --- ----- ---- 00 0 0, 1, 2, 3, 4, 5, 6, 7 2660 11.0 7 192 00 1 8, 9, 10, 11, 12, 13, 14, 15 2660 11.0 7 192 00 2 16, 17, 18, 19, 20, 21, 22, 23 2660 11.0 7 192 00 3 24, 25, 26, 27, 28, 29, 30, 31 2660 11.0 7 192 01 0 32, 33, 34, 35, 36, 37, 38, 39 2660 11.0 7 192 01 1 40, 41, 42, 43, 44, 45, 46, 47 2660 11.0 7 192 01 2 48, 49, 50, 51, 52, 53, 54, 55 2660 11.0 7 192 01 3 56, 57, 58, 59, 60, 61, 62, 63 2660 11.0 7 192 ============================ Memory Configuration ============================ Memory Available Memory DIMM # of Mirror Interleave LSB Group Size Status Size DIMMs Mode Factor --- ------ ------------------ ------- ------ ----- ------- ---------- 00 A 65536MB okay 4096MB 16 no 8-way 00 B 65536MB okay 4096MB 16 no 8-way 01 A 65536MB okay 4096MB 16 no 8-way 01 B 65536MB okay 4096MB 16 no 8-way ========================= IO Devices ========================= IO Lane/Frq LSB Type LPID RvID,DvID,VnID BDF State Act, Max Name Model Logical Path ------------ 00 PCIe 0 bc, 8532, 10b5 2, 0, 0 okay 8, 8 pci-pciex10b5,8532 NA /pci@0,600000/pci@0 00 PCIe 0 bc, 8532, 10b5 3, 8, 0 okay 8, 8 pci-pciex10b5,8532 NA /pci@0,600000/pci@0/pci@8 00 PCIe 0 bc, 8532, 10b5 3, 9, 0 okay 1, 8 pci-pciex10b5,8532 NA /pci@0,600000/pci@0/pci@9 00 PCIx 0 8, 125, 1033 4, 0, 0 okay 100, 133 pci-pciexclass,060400 NA /pci@0,600000/pci@0/pci@8/pci@0 00 PCIx 0 8, 125, 1033 4, 0, 1 okay --, 133 pci-pciexclass,060400 NA /pci@0,600000/pci@0/pci@8/pci@0,1

下面是 prtdiag 命令在详细模式下的输出示例。

IO Lane/Frq LSB Type LPID RvID, DvID, VnID BDF State Act, Max Name Model Logical Path ------------ 00 PCIx 0 2, 50, 1000 5, 1, 0 okay --, 133 scsi-pci1000,50 LSI,1064 /pci@0,600000/pci@0/pci@8/pci@0/scsi@1 00 PCIx 0 10, 1648, 14e4 5, 2, 0 okay --, 133 network-pci14e4,1648 NA /pci@0,600000/pci@0/pci@8/pci@0/network@2 00 PCIx 0 10, 1648, 14e4 5, 2, 1 okay --, 133 network-pci14e4,1648 NA /pci@0,600000/pci@0/pci@8/pci@0/network@2,1 01 PCIe 16 bc, 8532, 10b5 2, 0, 0 okay 8, 8 pci-pciex10b5,8532 NA /pci@10,600000/pci@0 01 PCIe 16 bc, 8532, 10b5 3, 8, 0 okay 8, 8 pci-pciex10b5,8532 NA /pci@10,600000/pci@0/pci@8 01 PCIe 16 bc, 8532, 10b5 3, 9, 0 okay 1, 8 pci-pciex10b5,8532 NA /pci@10,600000/pci@0/pci@9 01 PCIx 16 8, 125, 1033 4, 0, 0 okay 100, 133 pci-pciexclass,060400 NA /pci@10,600000/pci@0/pci@8/pci@0 01 PCIx 16 8, 125, 1033 4, 0, 1 okay --, 133 pci-pciexclass,060400 NA /pci@10,600000/pci@0/pci@8/pci@0,1 01 PCIx 16 2, 50, 1000 5, 1, 0 okay --, 133 scsi-pci1000,50 LSI,1064 /pci@10,600000/pci@0/pci@8/pci@0/scsi@1 01 PCIx 16 10, 1648, 14e4 5, 2, 0 okay --, 133 network-pci14e4,1648 NA /pci@10,600000/pci@0/pci@8/pci@0/network@2 01 PCIx 16 10, 1648, 14e4 5, 2, 1 okay --, 133 network-pci14e4,1648 NA /pci@10,600000/pci@0/pci@8/pci@0/network@2,1 ==================== Hardware Revisions ==================== System PROM revisions: ---------------------- OBP 4.24.13 2010/02/08 13:17 =================== Environmental Status =================== Mode switch is in LOCK mode =================== System Processor Mode =================== SPARC64-VII mode

### <span id="page-63-0"></span>B.3.3 使用 prtconf 命令

与在 ok 提示符下运行的 show-devs 命令相似, prtconf 命令显示配置的设备。

prtconf 命令用于标识 Oracle Solaris OS 可识别的硬件。如果硬件未被怀疑有故障, 但是软件应用程序无法访问该硬件,可使用 prtconf 命令了解 Oracle Solaris 软件是否 能够识别该硬件,以及是否已加载该硬件的驱动程序。

#### <span id="page-63-1"></span>B.3.3.1 选项

表 [B-5](#page-63-2) 介绍了 prtconf 命令的选项以及这些选项如何帮助您排除故障。

<span id="page-63-2"></span>表 **B-5** prtconf 的选项

| 选项   | 说明                                  | 用途                                                                                            |
|------|-------------------------------------|-----------------------------------------------------------------------------------------------|
| 无选项  | 显示操作系统可识别的设备的<br>设备树视图。             | 如果可识别某个硬件设备, 说明它很可能工作正常。如果对于<br>该设备或其某个子设备显示了消息 "(driver not<br>attached)", 说明已损坏或缺少该设备的驱动程序。 |
| $-D$ | 与没有选项时的输出相似,但列<br>出了设备驱动程序。         | 列出操作系统为了启用设备所需或使用的驱动程序。                                                                       |
| $-p$ | 与没有选项时的输出相似, 但是 报告简短的设备列表。<br>经过缩减。 |                                                                                               |
| $-V$ | 显示 OpenBoot PROM 固件的<br>版本和日期。      | 对固件版本进行快速检查。                                                                                  |

下面是 prtconf 命令输出示例。

# **prtconf** System Configuration: xxxx Memory size: 1024 Megabytes System Peripherals (Software Nodes): SUNW,Sun SPARC packages (driver not attached) SUNW,builtin-drivers (driver not attached) deblocker (driver not attached) disk-label (driver not attached) terminal-emulator (driver not attached) dropins (driver not attached) kbd-translator (driver not attached) obp-tftp (driver not attached) SUNW,i2c-ram-device (driver not attached) SUNW,fru-device (driver not attached) SUNW,asr (driver not attached) ufs-file-system (driver not attached) chosen (driver not attached) openprom (driver not attached) client-services (driver not attached) options, instance #0 aliases (driver not attached) . . .

### <span id="page-65-0"></span>B.3.4 使用 netstat 命令

netstat 命令显示网络状态。

#### <span id="page-65-1"></span>B.3.4.1 选项

表 [B-6](#page-65-2) 介绍了 netstat 命令的选项以及这些选项如何帮助您排除故障。

<span id="page-65-2"></span>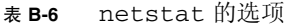

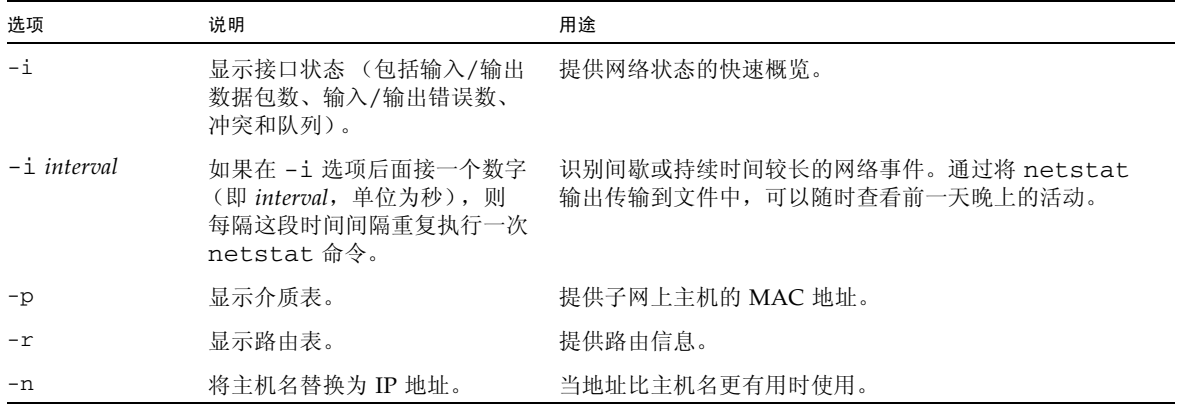

下面是 netstat -p 命令输出示例。

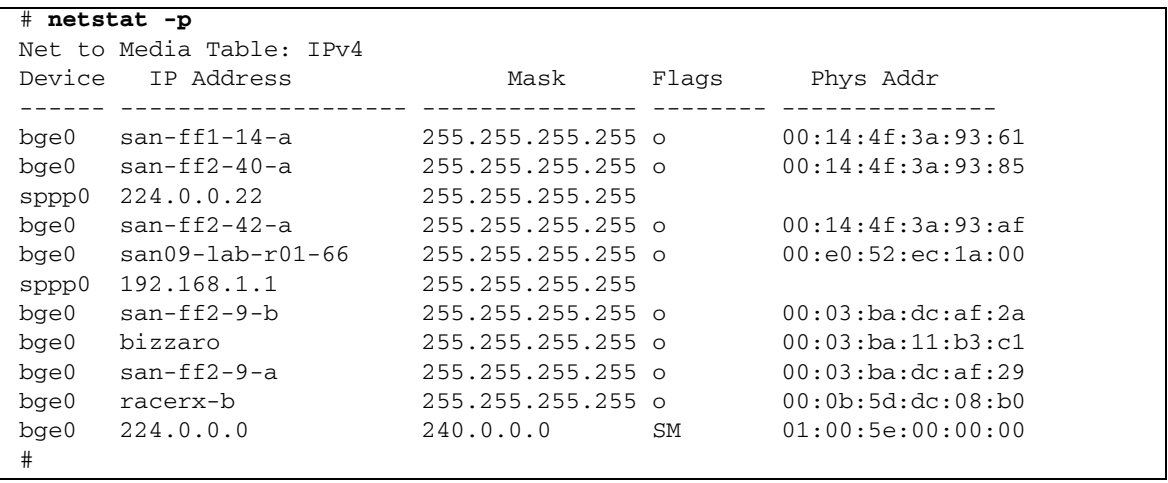

### <span id="page-66-0"></span>B.3.5 使用 ping 命令

ping 命令可用于向网络上的主机发送 ICMP ECHO\_REQUEST 数据包。根据 ping 命令的配置方式,显示的输出可标识出有问题的网络链路或节点。目标主机是在变量 *hostname* 中指定的。

#### <span id="page-66-1"></span>B.3.5.1 选项

表 [B-7](#page-66-2) 介绍了 ping 命令的选项以及这些选项如何帮助您排除故障。

<span id="page-66-2"></span>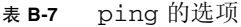

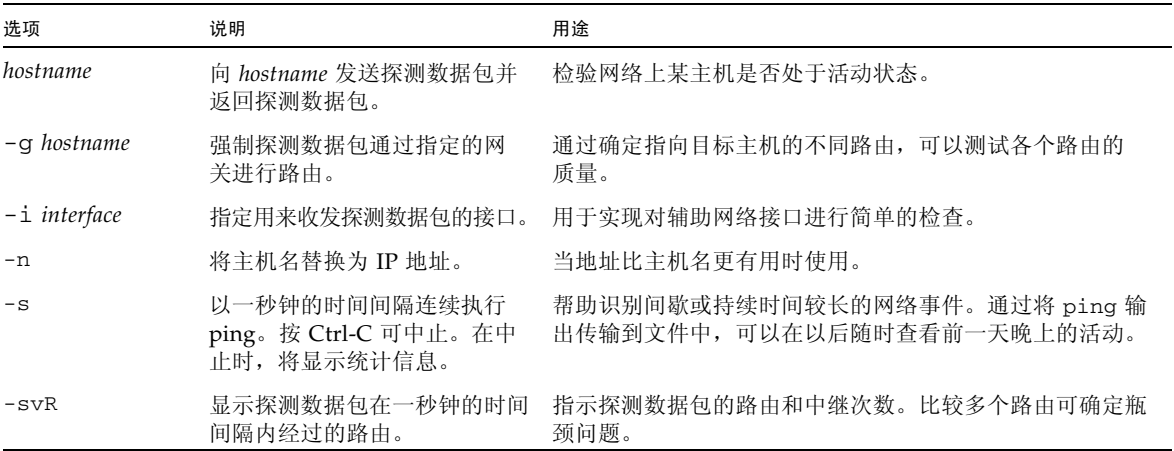

下面是 ping -s 命令输出示例。

```
# ping -s san-ff2-17-a
PING san-ff2-17-a: 56 data bytes
64 bytes from san-ff2-17-a (10.1.67.31): icmp_seq=0. time=0.427 ms
64 bytes from san-ff2-17-a (10.1.67.31): icmp_seq=1. time=0.194 ms
^\wedge\mathrm{C}----san-ff2-17-a PING Statistics----
2 packets transmitted, 2 packets received, 0% packet loss
round-trip (ms) min/avg/max/stddev = 0.172/0.256/0.427/0.102
#
```
### <span id="page-67-0"></span>B.3.6 使用 ps 命令

ps 命令可用于列出进程的状态。如果使用选项并重新排列命令的输出,则可以帮助您 确定资源的分配情况。

#### <span id="page-67-1"></span>B.3.6.1 选项

表 [B-8](#page-67-2) 介绍了 ps 命令的选项以及这些选项如何帮助您排除故障。

<span id="page-67-2"></span><sup>表</sup> **B-8** ps 的选项

| 选项            | 说明                                                                                          | 用途                                                   |
|---------------|---------------------------------------------------------------------------------------------|------------------------------------------------------|
| $-e$          | 显示有关每个讲程的信息。                                                                                | 确定进程 ID 和可执行文件。                                      |
| -f            | 生成完整的列表。                                                                                    | 提供下列进程信息: 用户 ID、父进程 ID、执行时间和可<br>执行文件的路径。            |
| $\sim$ option | 启用可配置的输出。 pid、<br>pcpu、pmem 和 comm 选项分<br>别用于显示进程 ID、CPU 的占<br>用百分比、内存的占用百分比以<br>及使用的可执行文件。 | 仅提供最重要的信息。知道资源的占用百分比可帮助确定<br>哪些进程影响性能以及哪些进程可能处于挂起状态。 |

下面是一个 ps 命令输出示例。

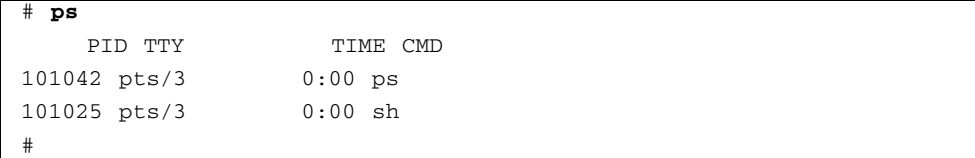

注 **–** 在将 sort 与 -r 选项结合使用时,会输出列标题,这样,第一列中的值就等于零。

### <span id="page-68-0"></span>B.3.7 使用 prstat 命令

prstat 实用程序可交替检查所有活动进程,并根据选定的输出模式和排序顺序报告统计 信息。 prstat 命令的输出与 ps 命令的输出相似。

#### <span id="page-68-1"></span>B.3.7.1 选项

表 [B-9](#page-68-2) 介绍了 prstat 命令的选项以及这些选项如何帮助您排除故障。

#### <span id="page-68-2"></span>表 **B-9** prstat 的选项

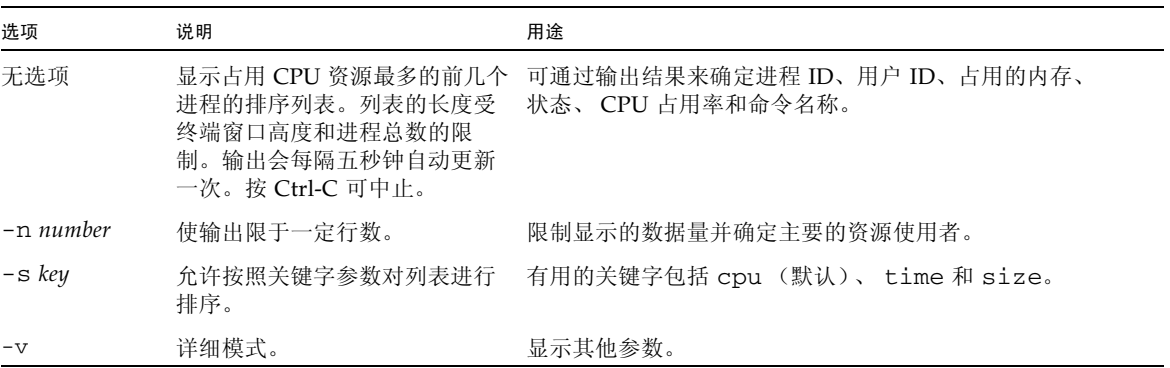

下面是 prstat 命令输出示例。

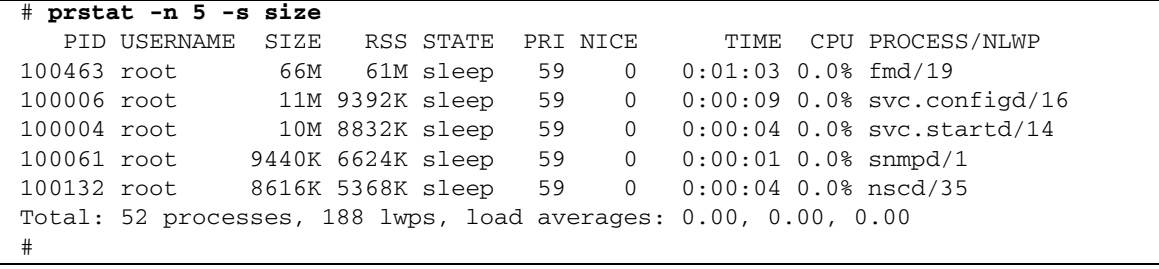